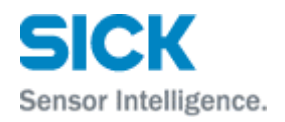

# **Ethernet data protocol**

**LD-MRS400001 LD-MRS400102 LD-MRS400001S01 LD-MRS400102S01 LD-MRS800001S01**

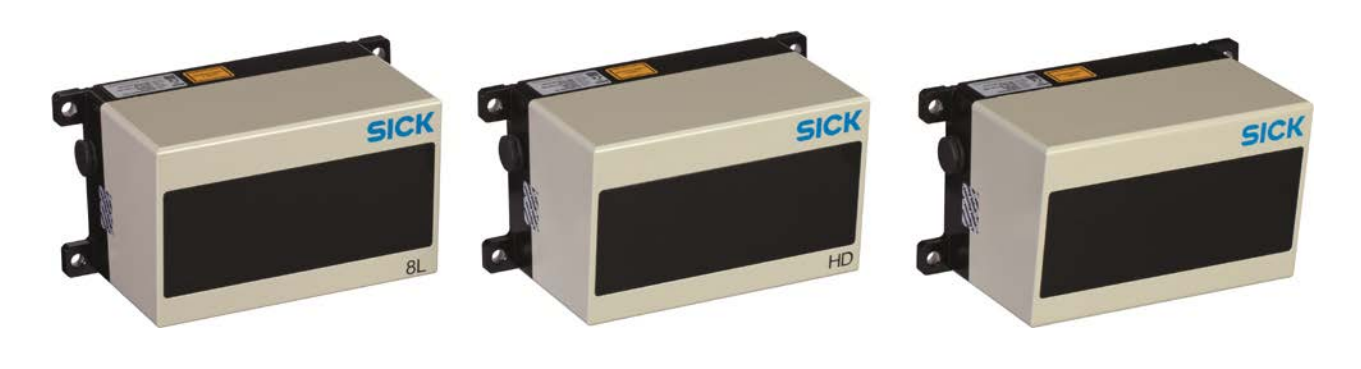

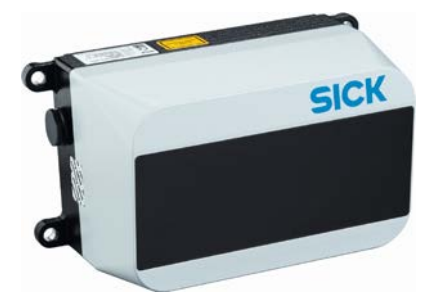

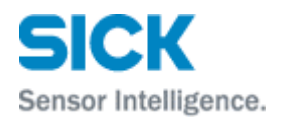

## **Table of Content**

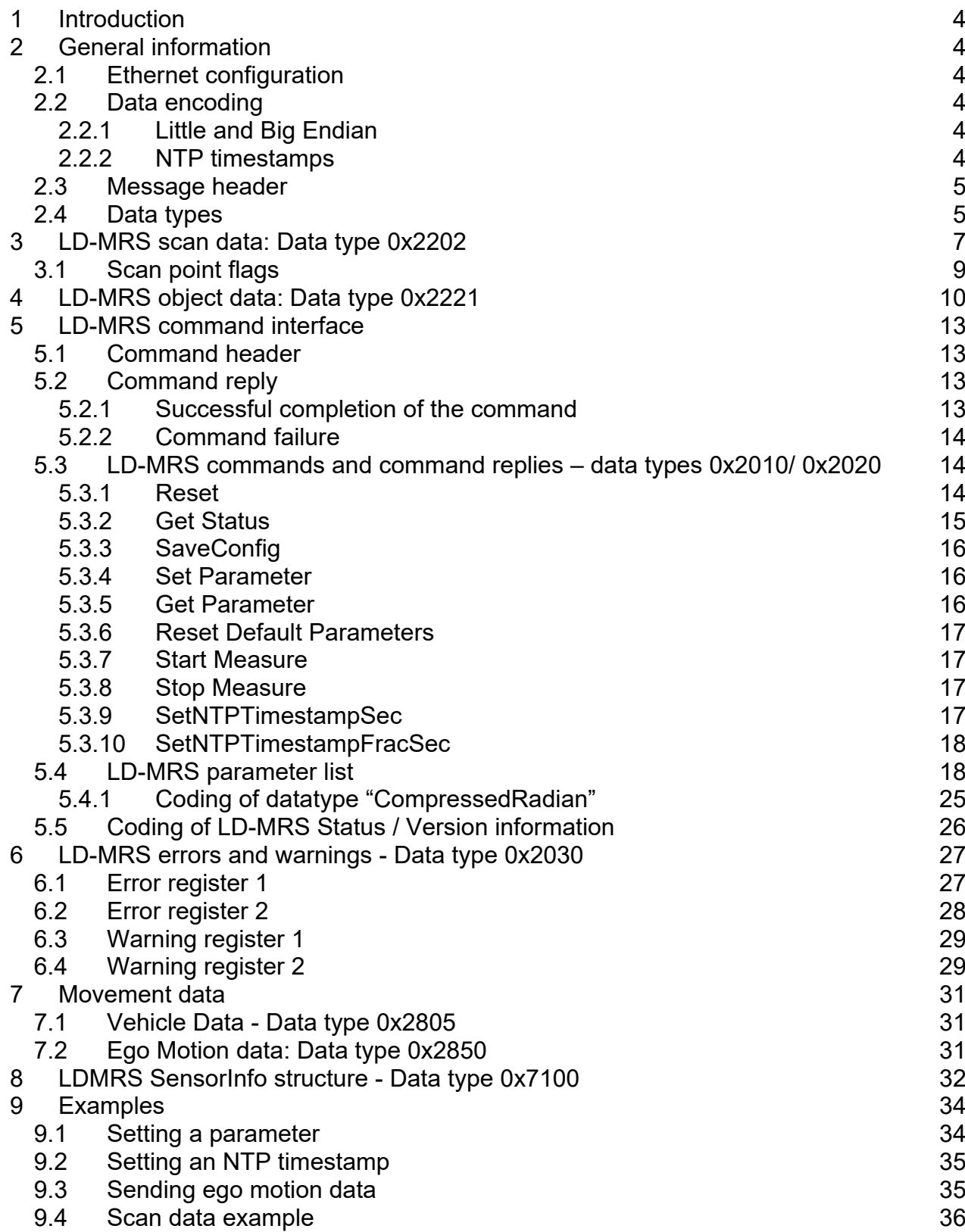

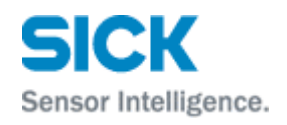

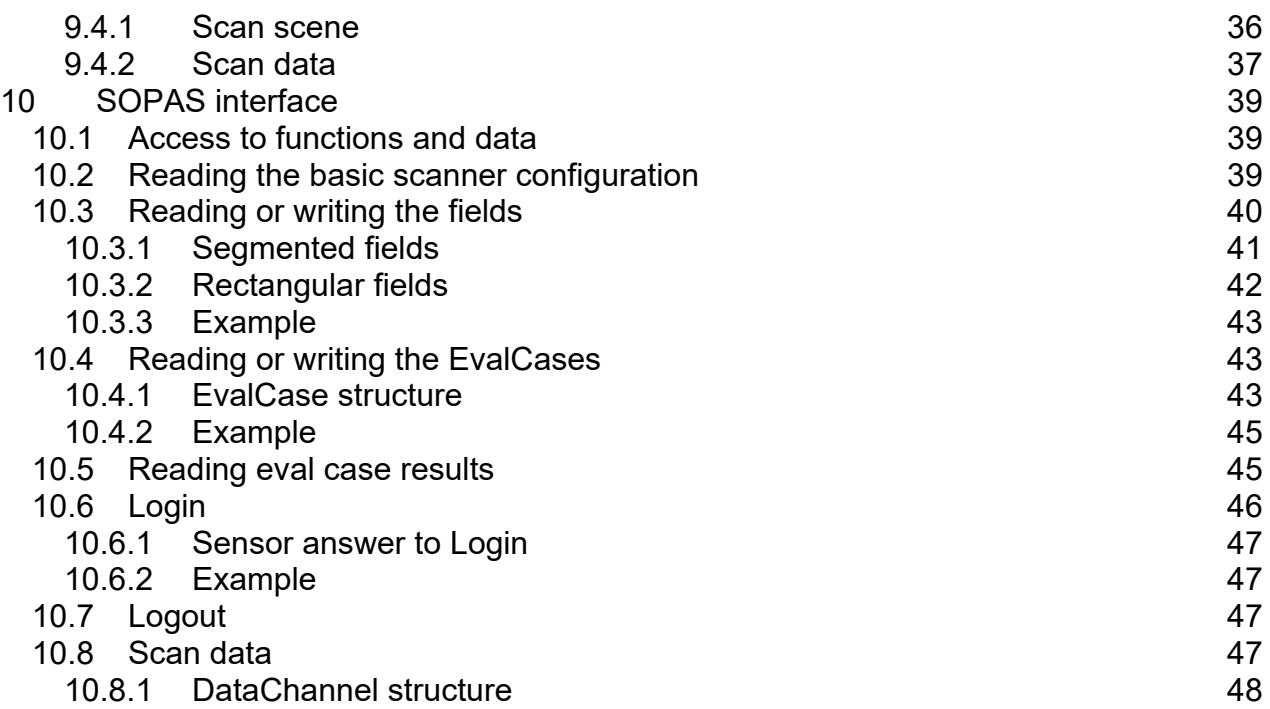

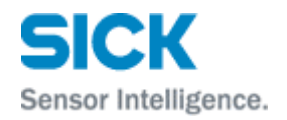

## <span id="page-3-0"></span>**1 Introduction**

This document describes how data is received and transmitted from respectively to the LD-MRS via the Ethernet connection.

The addressed firmware version of the LD-MRS is **3.20**.

Addressed scanners are LD-MRS 400xxx and LD-MRS 800xxx sensors or applications using the current API/software versions. In addition, most sensor versions have a SOPAS access port for configuration with the SOPAS ET software. This SOPAS access is partially described in chapter [10](#page-38-0) of this document.

## <span id="page-3-1"></span>**2 General information**

#### <span id="page-3-2"></span>**2.1 Ethernet configuration**

The LD-MRS uses default ethernet configurations until changed by the user.

Default IP address: 192.168.0.1 Default subnet mask: 255.255.255.0 Default IP port: 12002

Note: The IP port may not be changed to a value that is identical to the SOPAS IP port (default: 2111).

#### <span id="page-3-3"></span>**2.2 Data encoding**

<span id="page-3-4"></span>2.2.1 Little and Big Endian

On the interface, a mixture of little and big endian encoding is used. While the "Message header", the frame around the data payload, is encoded using big endian format, the payload itself is always encoded in little endian format.

#### **Be sure to encode/decode correctly!**

#### <span id="page-3-5"></span>2.2.2 NTP timestamps

NTP64 timestamps represent the time encoded in 8 bytes. In order to decode NTP64 timestamps, the corresponding 8 bytes need to be interpreted as UINT64:

- The higher 4 bytes are the number of seconds since 1.1.1900 0:00:00.
- The lower 4 bytes represent the fractional seconds with a resolution of  $2^{32}$  s.

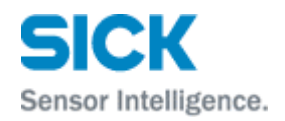

#### <span id="page-4-0"></span>**2.3 Message header**

Each message always starts with a message header. To resync just search for the magic word (0xAFFEC0C2).

**The message header is encoded in network byte order ("big endian format").**

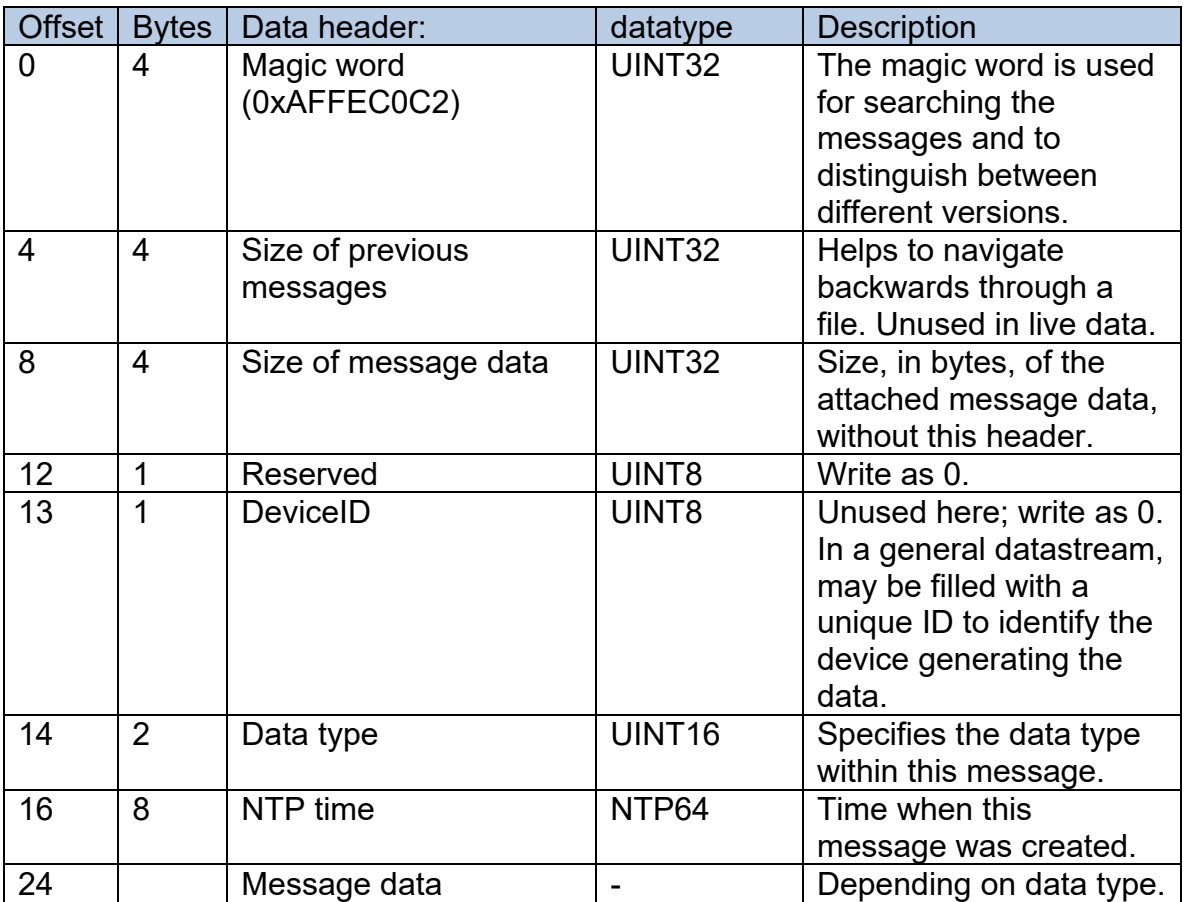

#### <span id="page-4-1"></span>**2.4 Data types**

In the message header, the data type of the included message data must be specified. This is a list of the available data types:

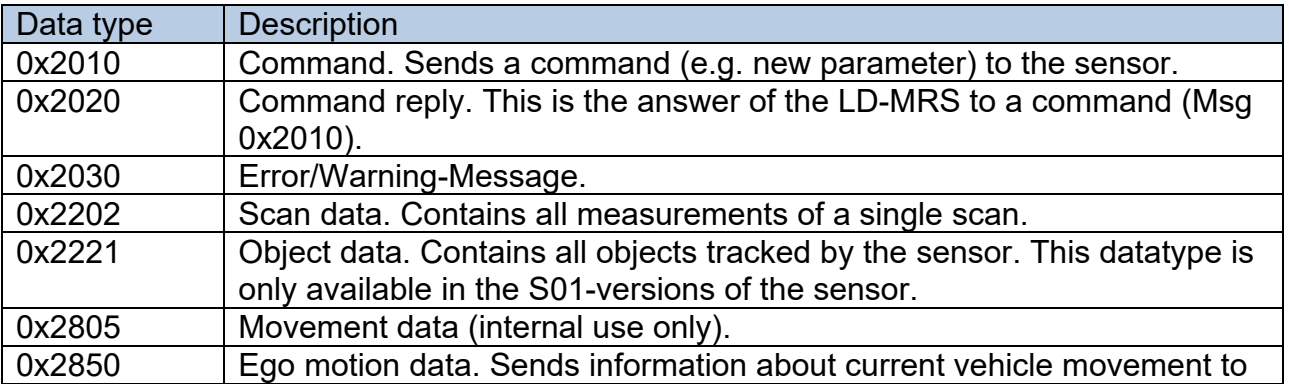

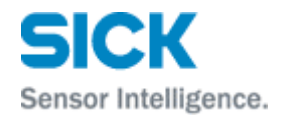

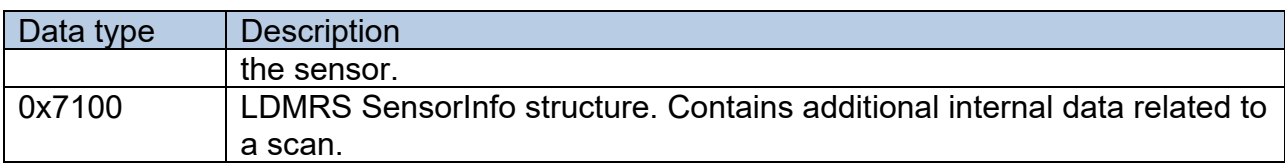

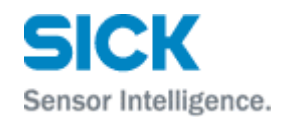

## <span id="page-6-0"></span>**3 LD-MRS scan data: Data type 0x2202**

Scan data available from LD-MRS. Each scan data block starts with a header followed by the scan point list.

For angle information the unit angle ticks is used. A LD-MRS uses 11520 ticks per rotation (see also Angle ticks per rotation below). Thus the angular resolution is 1/32°. This value is needed to convert angle ticks:

angle ticks per rotation angle =  $2\pi \frac{\text{angle ticks}}{1 + \frac{1}{2}}$ 

Note: Scans without stable mirror rotation should be considered as invalid and ignored. The mirror rotation is stable when bit 3 of the Scanner status ("frequency locked") is set. This is the case when the sensor is starting up, but may also occur during normal operation due to strong sensor movement. These scans are sent on the interface only to provide the header information including the sensor status.

Angles are given in the ISO 8855 / DIN 70000 scanner coordinate system.

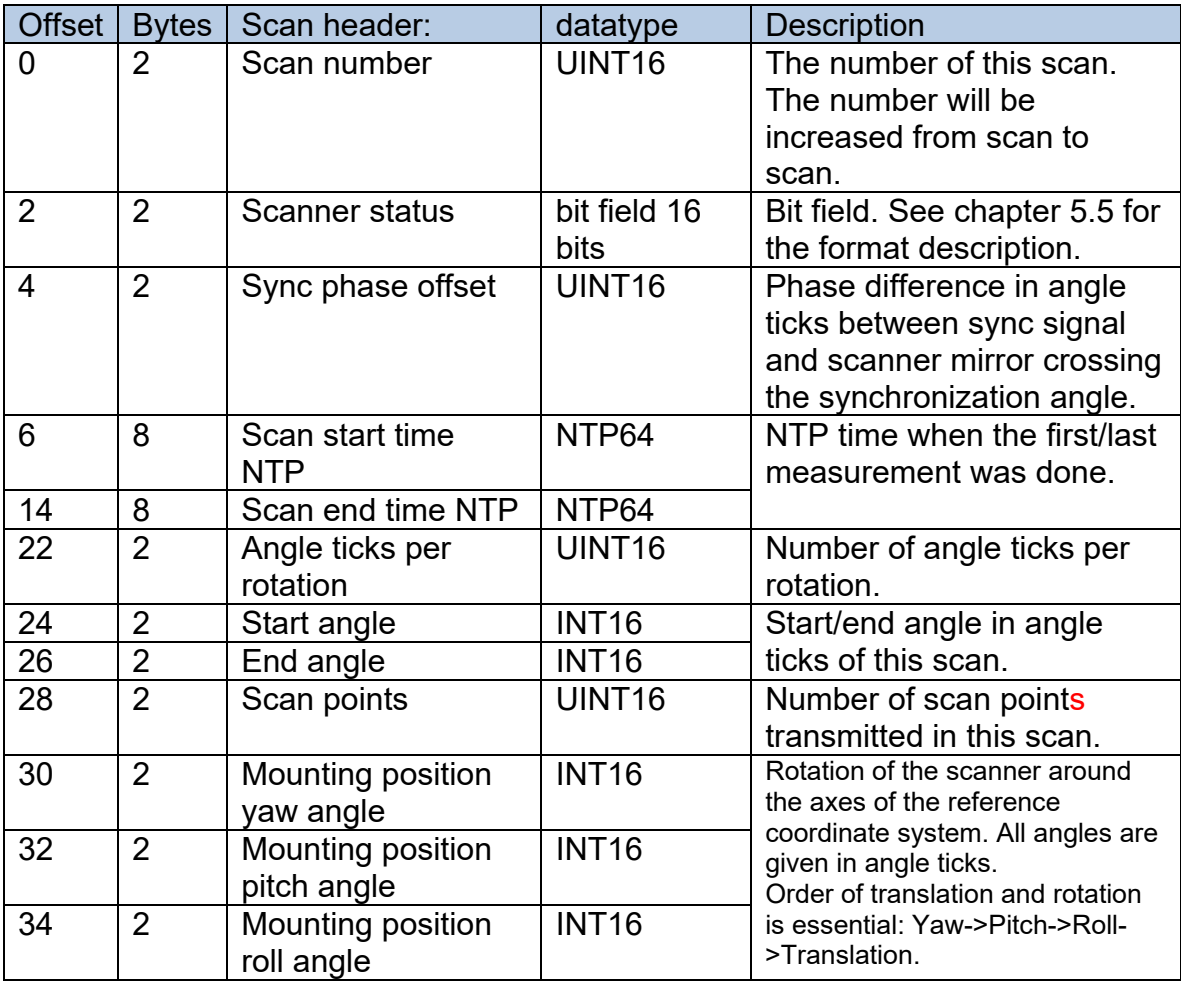

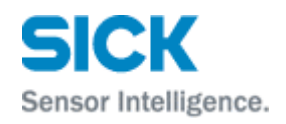

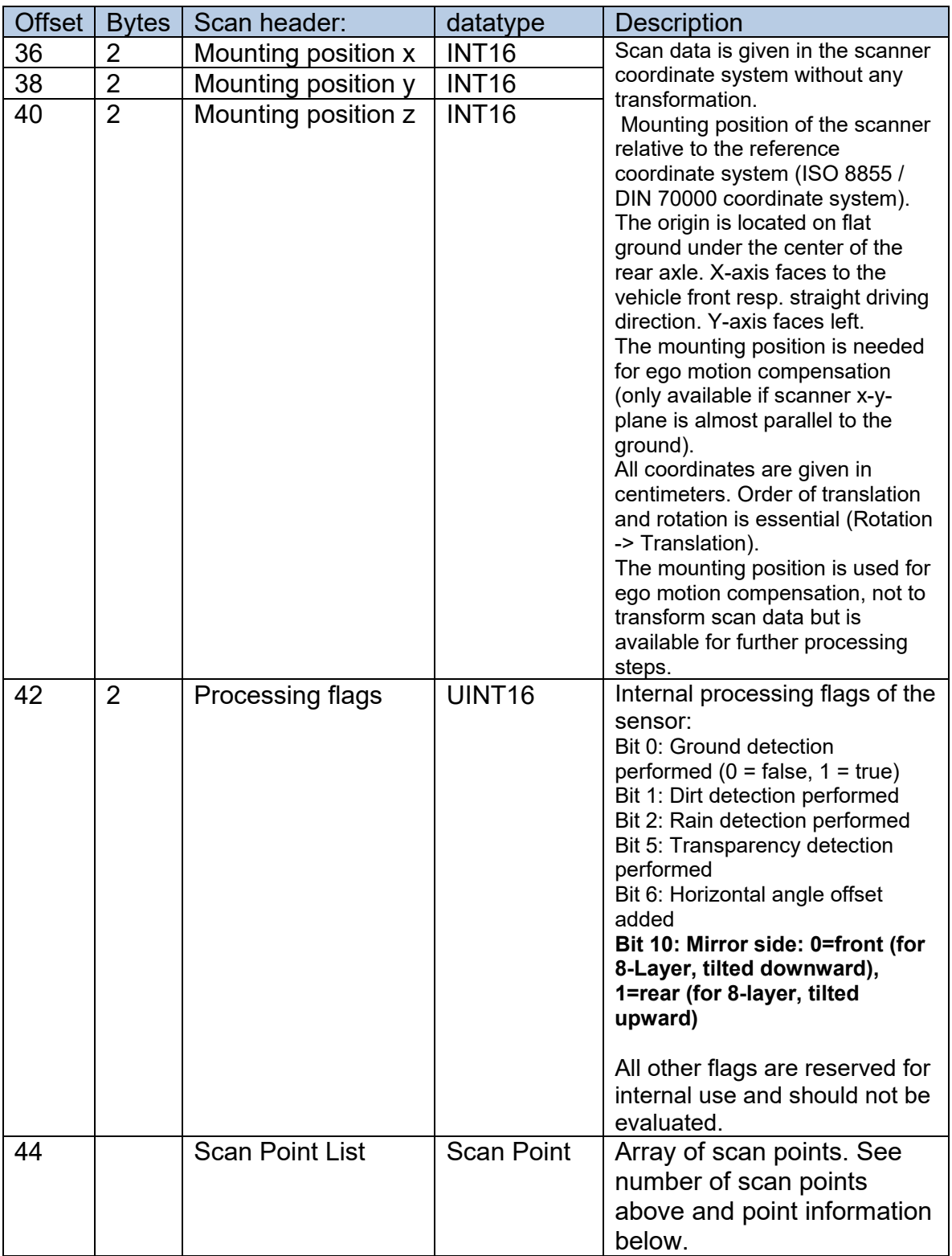

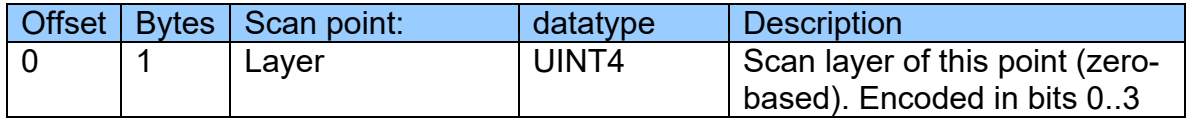

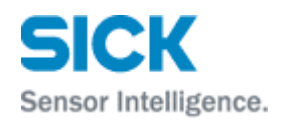

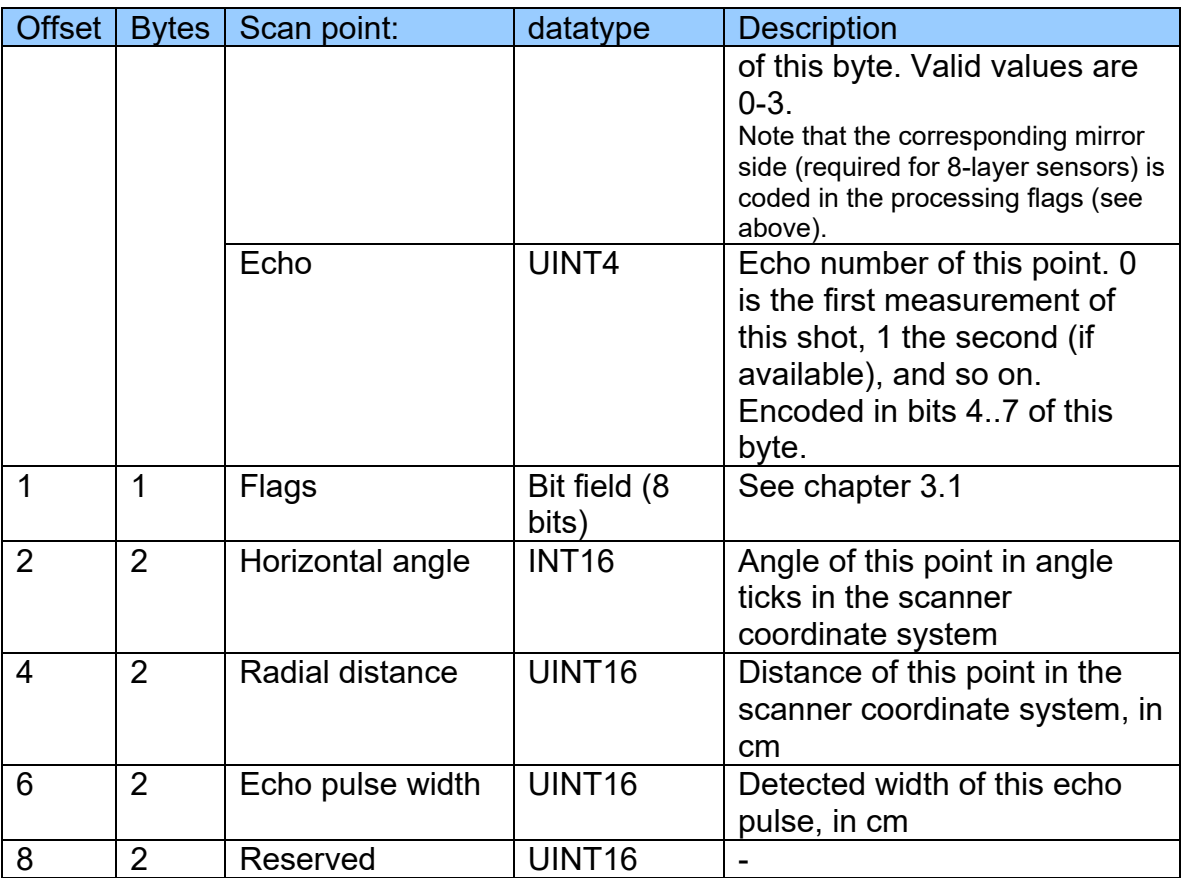

## <span id="page-8-0"></span>**3.1 Scan point flags**

The scan point flags, a bit field of 8 bits for each scanpoint, contain details about the measurement:

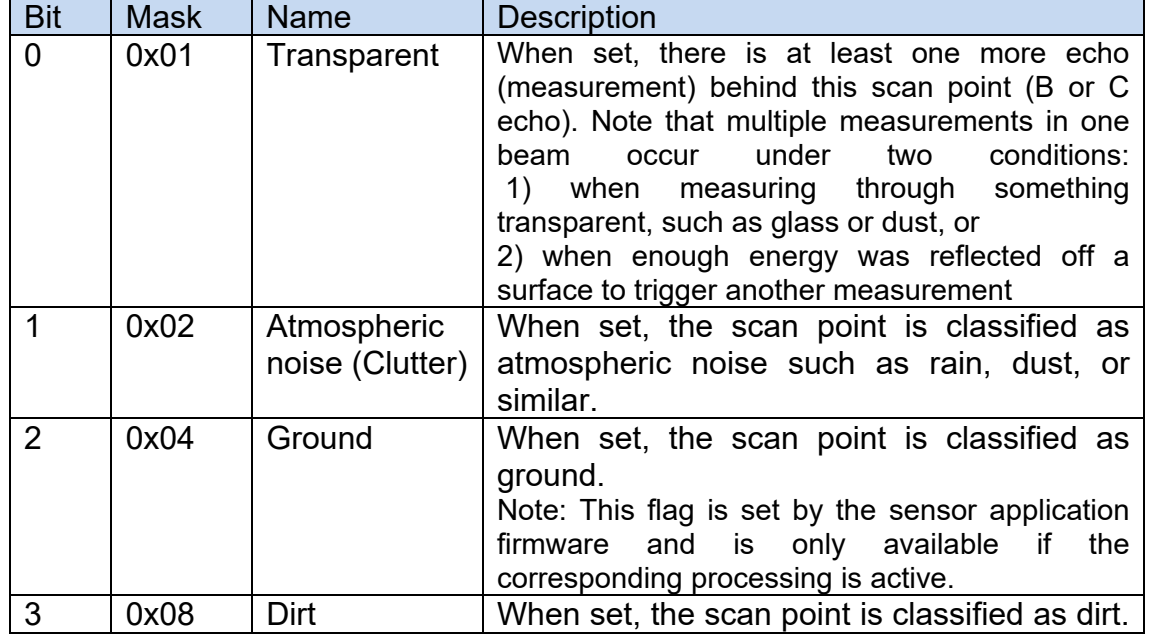

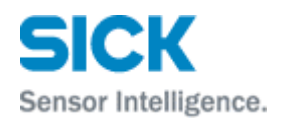

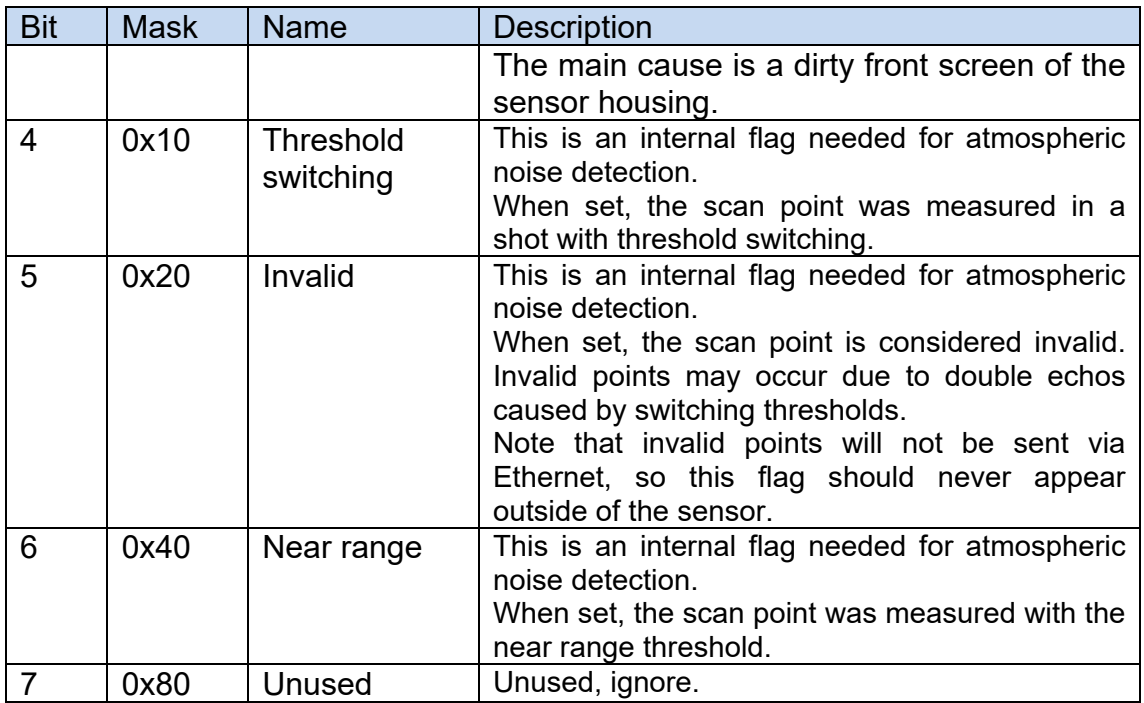

Note that most of the scan point information is needed for internal processing and is subject to change without notice. External applications should only use Transparent, Atmospheric noise, Ground and Dirt.

## <span id="page-9-0"></span>**4 LD-MRS object data: Data type 0x2221**

Object data available from LD-MRS4xxxxx.S01

Each data block starts with a header followed by the object list. Each object has a list of contour points. The total size of this data type varies with the number of objects and its contour points.

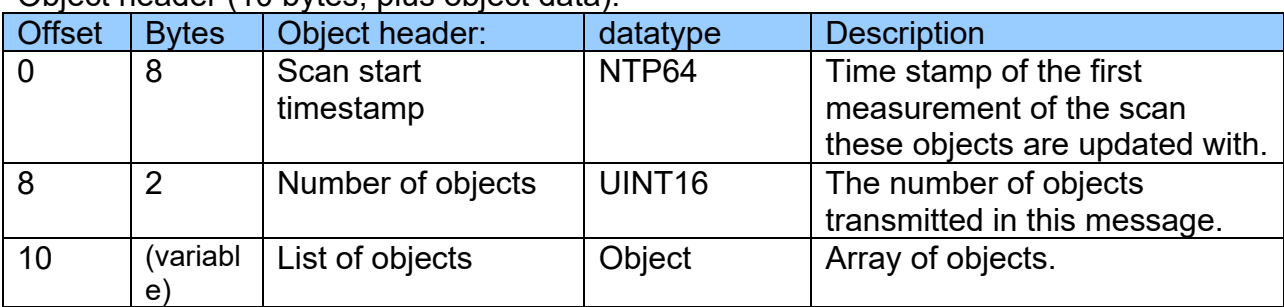

Object header (10 bytes, plus object data):

#### For each object:

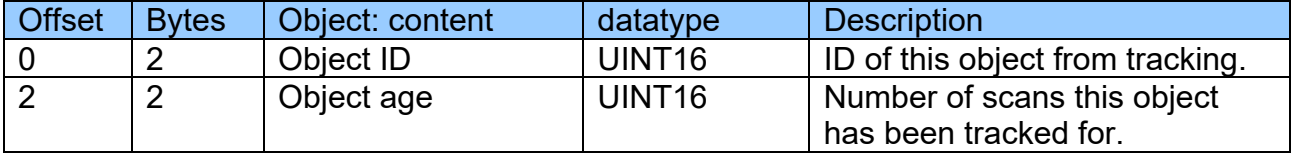

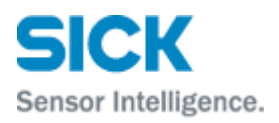

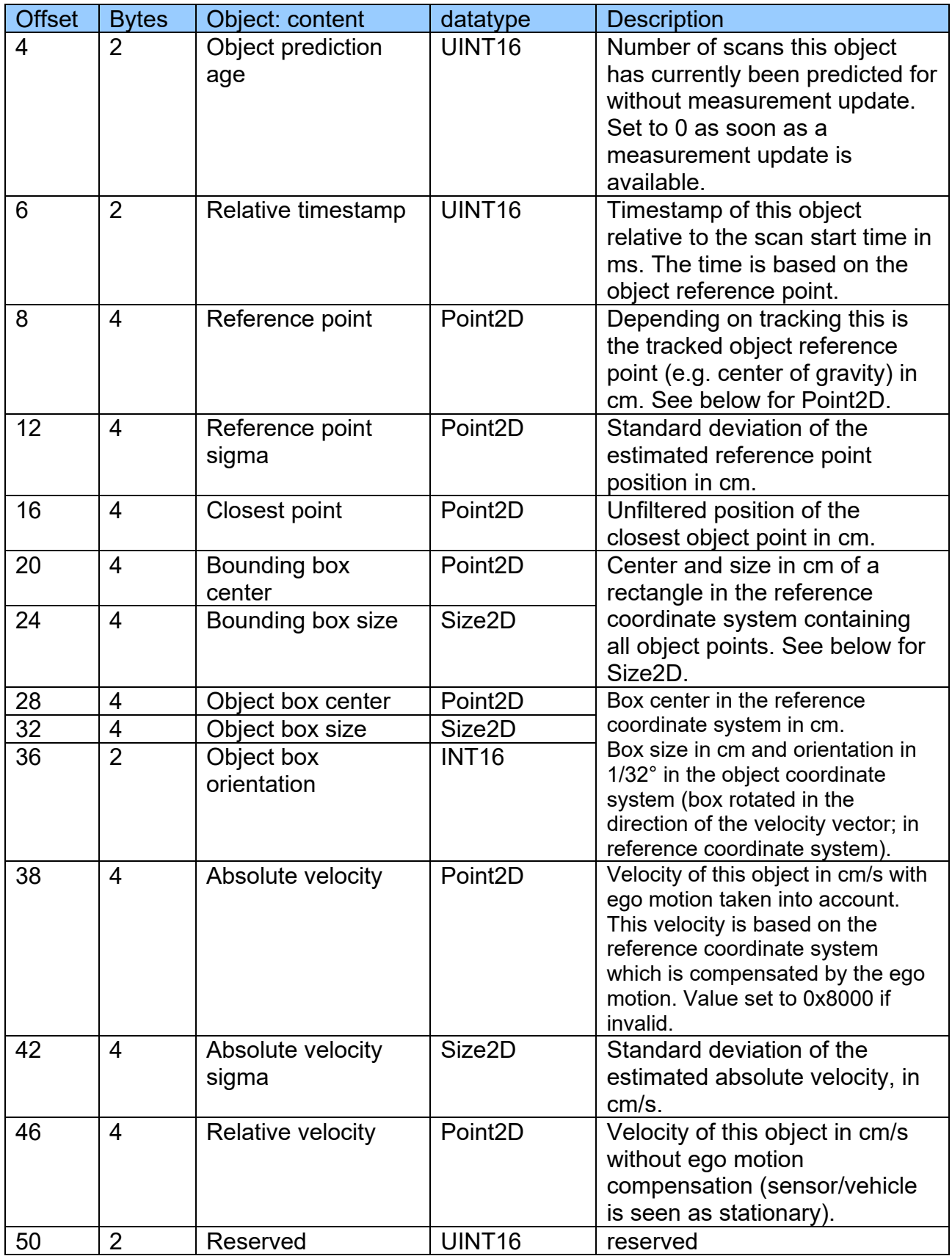

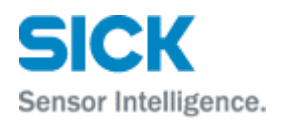

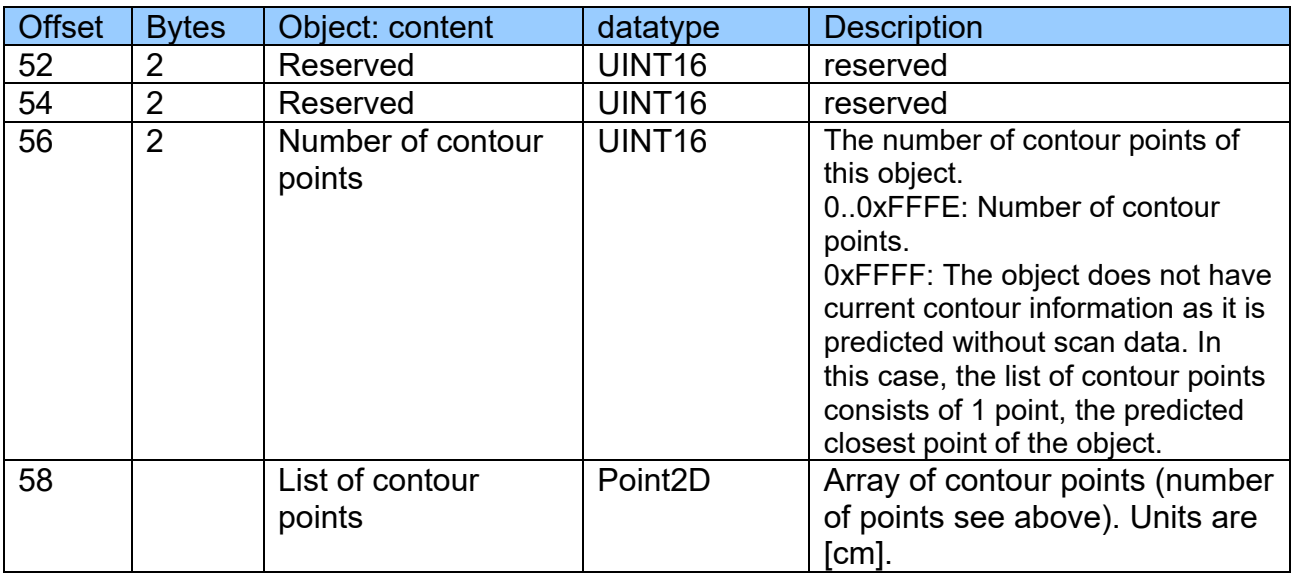

### Point2D data structure (4 bytes total):

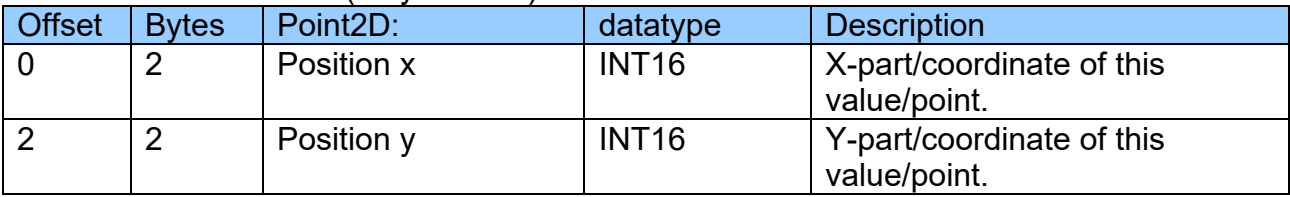

Size2D data structure (4 bytes total):

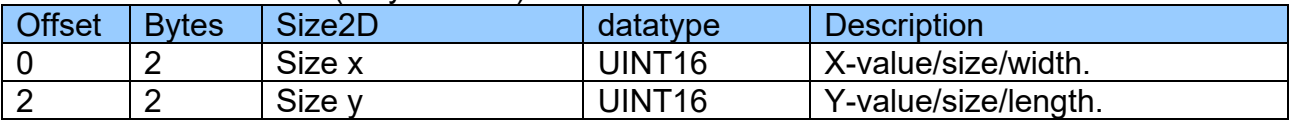

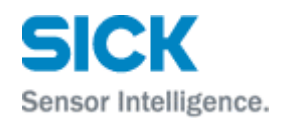

## <span id="page-12-0"></span>**5 LD-MRS command interface**

#### <span id="page-12-1"></span>**5.1 Command header**

For sending commands to the LD-MRS the data type 0x2010 is used. The command consists of two parts, the command header and the command data. The command data depends on the individual command and is described in the following sections.

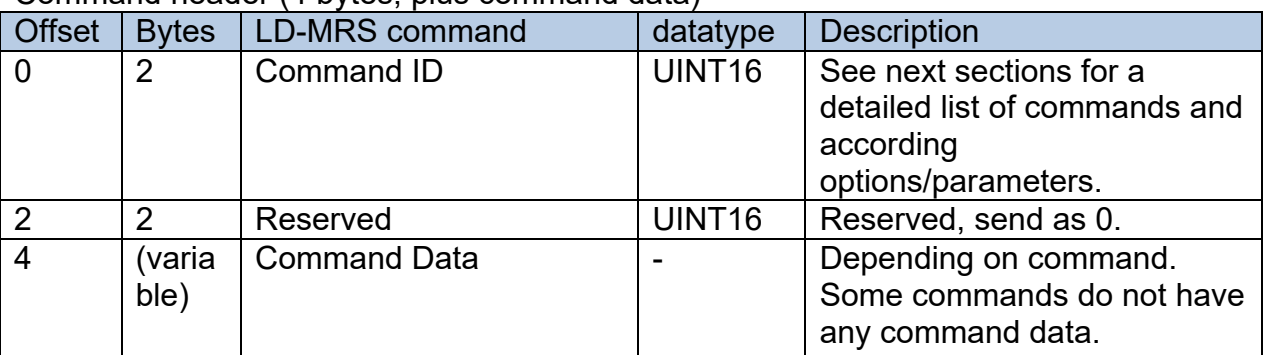

Command header (4 bytes, plus command data)

#### <span id="page-12-2"></span>**5.2 Command reply**

The LD-MRS replies to a command with a dedicated reply message with the datatype 0x2020 (Encoding: Little endian format!).

<span id="page-12-3"></span>5.2.1 Successful completion of the command

If the command was successful, the Reply ID (see table below) is identical to the Command ID. Example: Command was  $0 \times 0030 \rightarrow$  Reply ID = 0x0030.

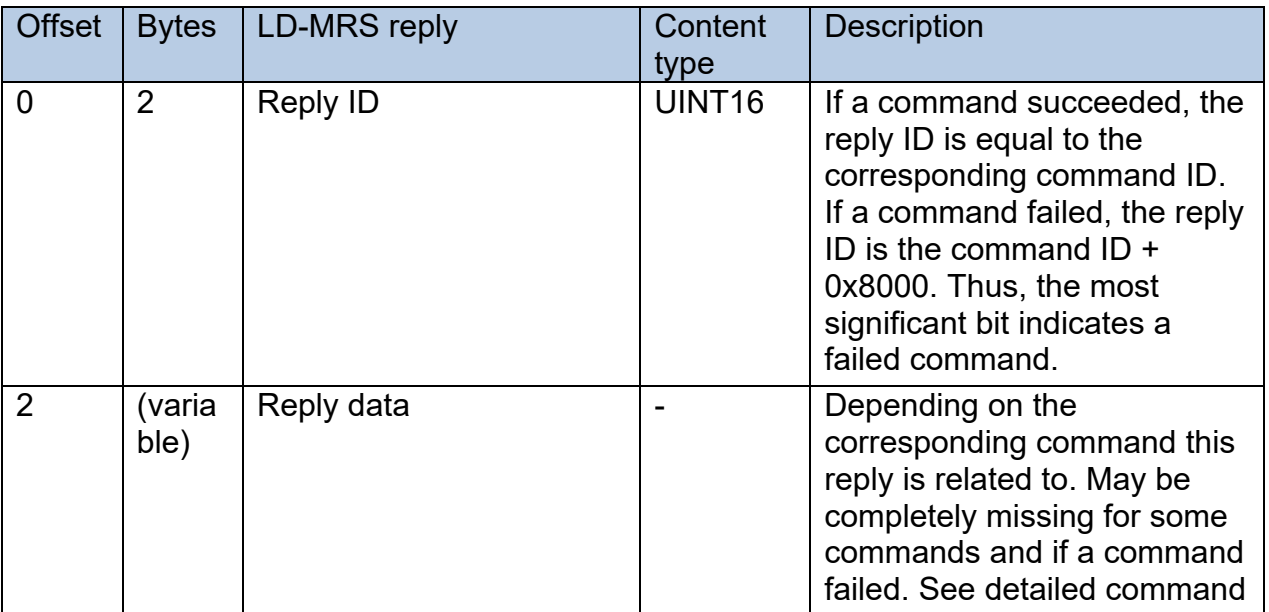

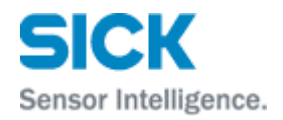

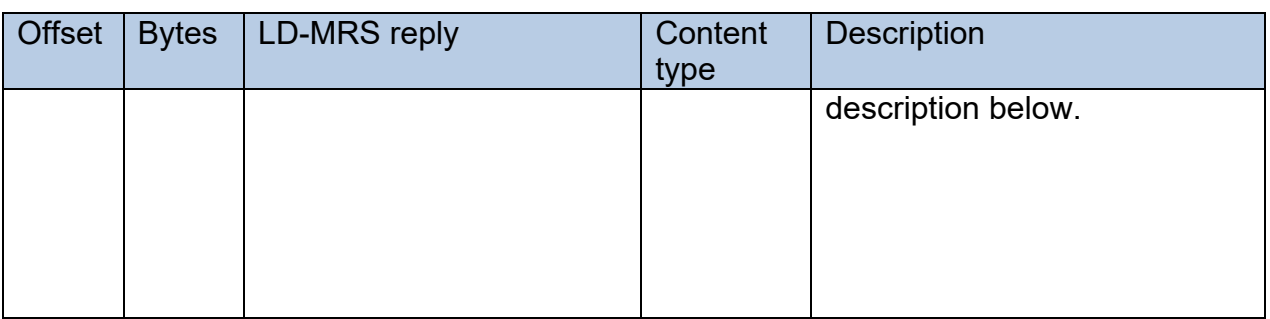

#### <span id="page-13-0"></span>5.2.2 Command failure

If the command has failed for any reason, the Reply ID is a copy of the Command ID, but with its bit 15 set. Thus, the most significant bit indicates a failed command. Example: Command was 0x0030 and has failed  $\rightarrow$  Reply ID = 0x8030.

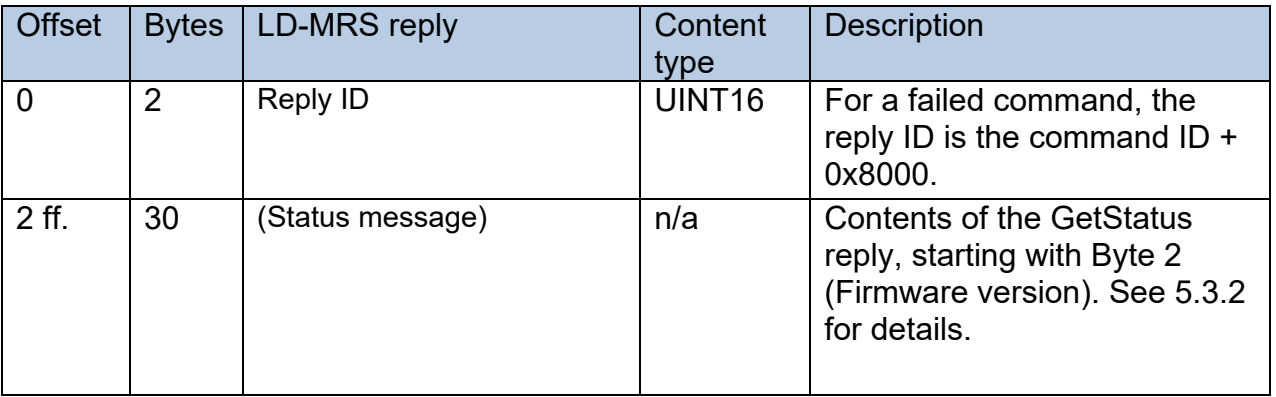

#### <span id="page-13-1"></span>**5.3 LD-MRS commands and command replies – data types 0x2010/ 0x2020**

#### <span id="page-13-2"></span>5.3.1 Reset

Resets the scanner, and restarts it with the saved parameters. All unsaved changes will be lost.

The sensor should be in IDLE mode for at least 1 s when this command is sent. The correct reset sequence is therefore:

- StopMeasure
- wait for 1 s
- Reset

After the reset, it will take the scanner approximately 20 s before it will be sending scan data again.

Command  $ID = 0x0000$ Command data: none.

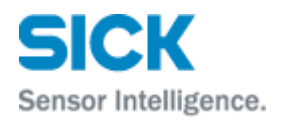

Reply: For this command (Reset), no reply is sent.

#### <span id="page-14-0"></span>5.3.2 Get Status

Command  $ID = 0x0001$ Command data: none.

## Reply:

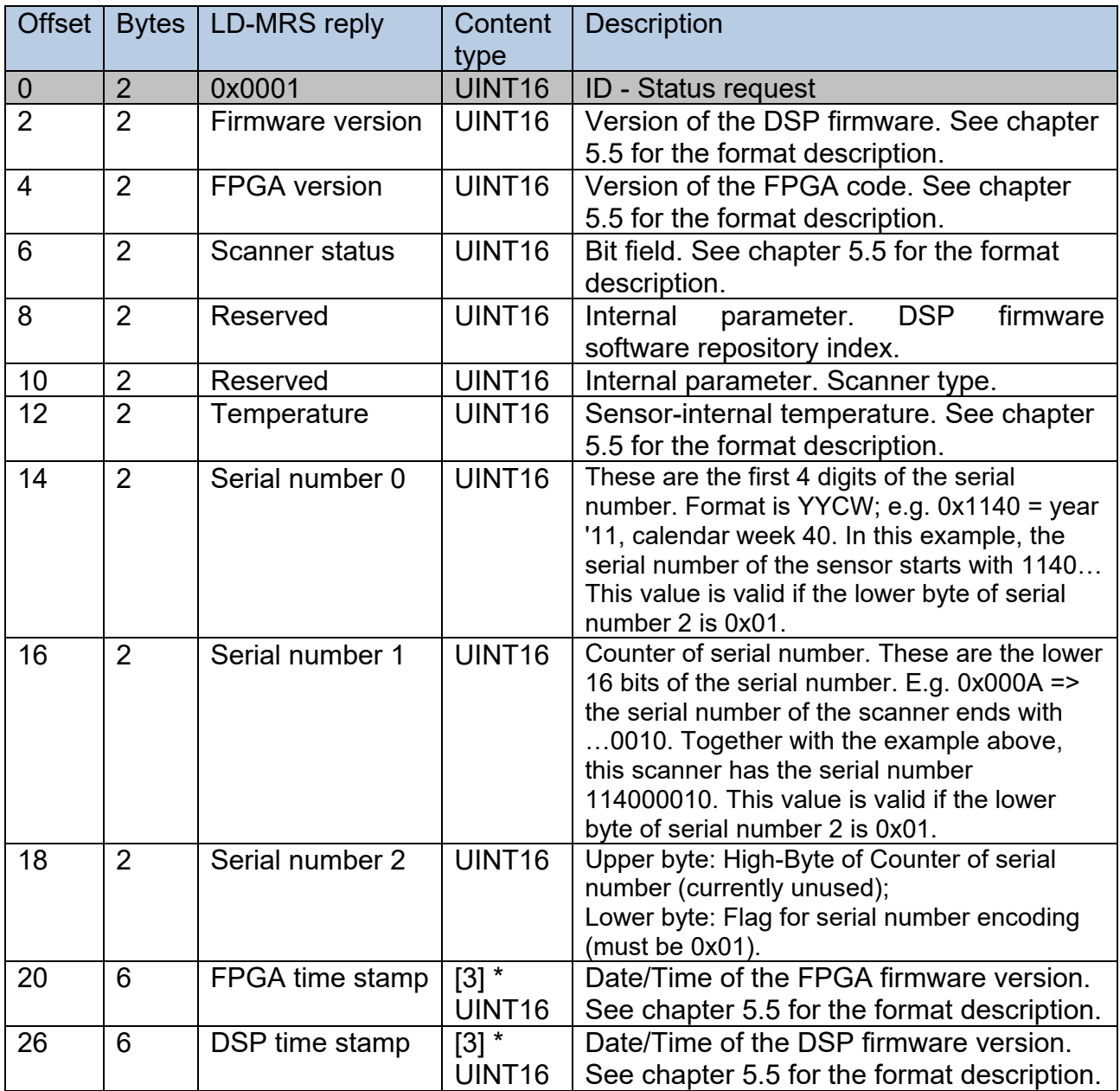

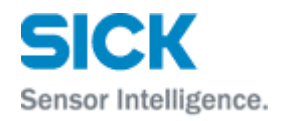

#### <span id="page-15-0"></span>5.3.3 SaveConfig

Saves all current parameters permanently.

Command  $ID = 0x0004$ 

Command data: none.

Reply: The command SaveConfig will be acknowledged by the same command ID without command reply data.

#### <span id="page-15-1"></span>5.3.4 Set Parameter

Sets a parameter to the given value. The change is valid until the next power-off. In order to store the change(s) permanently, use the SaveConfig command after the changes have been made.

Command  $ID = 0x0010$ Command data: see table below

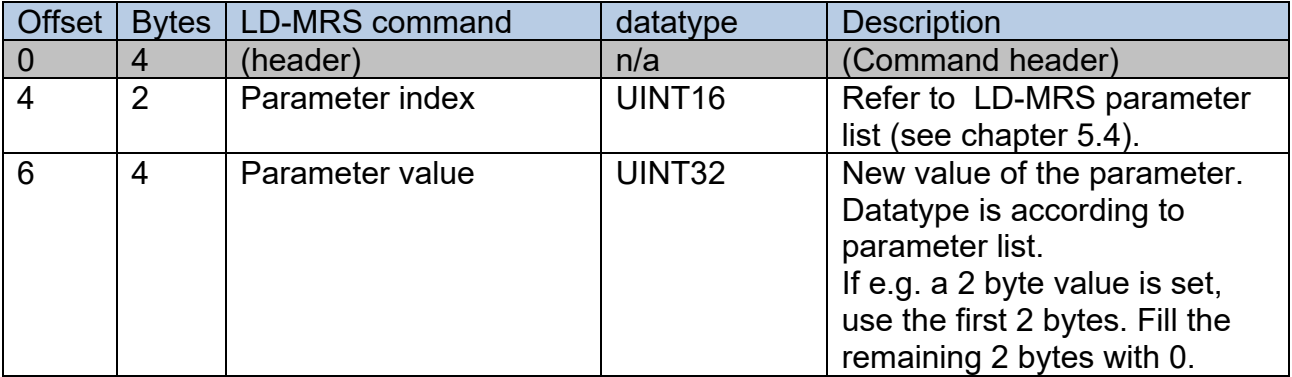

Reply: The command Set Parameter will be acknowledged by the same command ID without any command reply data.

#### <span id="page-15-2"></span>5.3.5 Get Parameter

Read a single parameter from the LD-MRS.

Command  $ID = 0x0011$ Command data: see table below

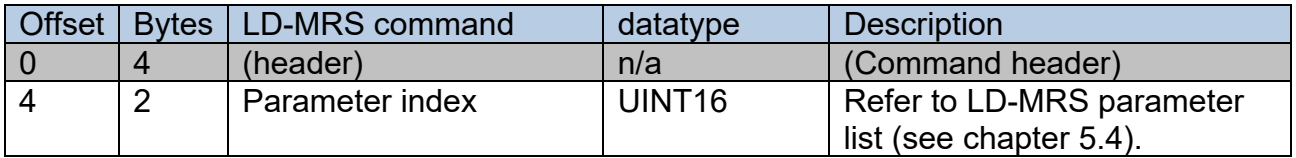

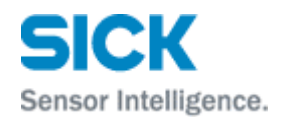

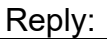

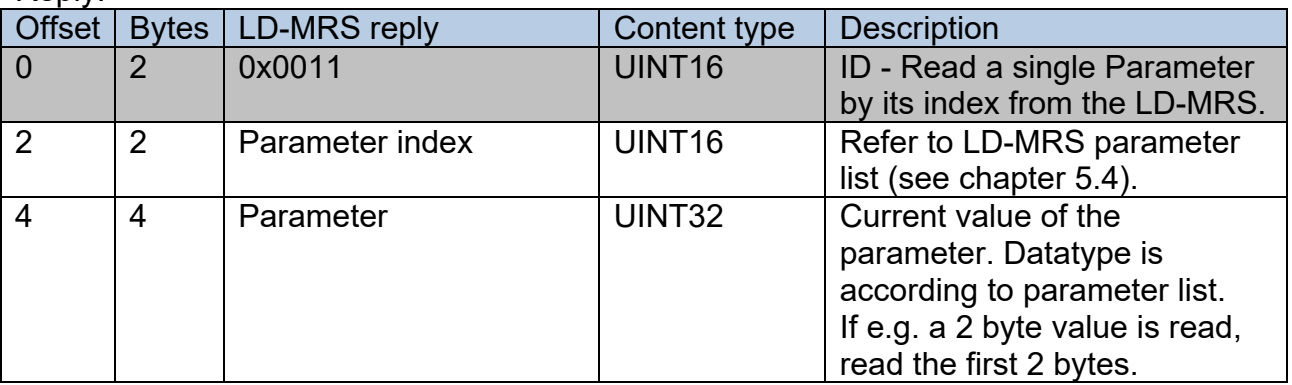

#### <span id="page-16-0"></span>5.3.6 Reset Default Parameters

Resets all parameters to their factory default values.

Command ID = 0x001A

Command data: none.

Reply: The command Reset Default Parameters will be acknowledged by the same command ID without any command reply data.

#### <span id="page-16-1"></span>5.3.7 Start Measure

Starts scanning.

Also starts the motor if it was not already spinning. This may take approx. 10-20 seconds.

Command  $ID = 0x0020$ 

Command data: none.

Reply: The command Start Measure will be acknowledged by the same command ID without any command reply data.

<span id="page-16-2"></span>5.3.8 Stop Measure

Stops scanning. Also stops the motor from spinning.

Command  $ID = 0x0021$ 

Command data: none.

Reply: The command Stop Measure will be acknowledged by the same command ID without any command reply data.

<span id="page-16-3"></span>5.3.9 SetNTPTimestampSec

Sets the "seconds"-part of the NTP timestamp.

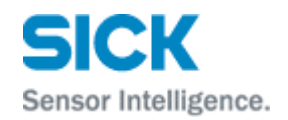

#### Command  $ID = 0x0030$ Command data: see below

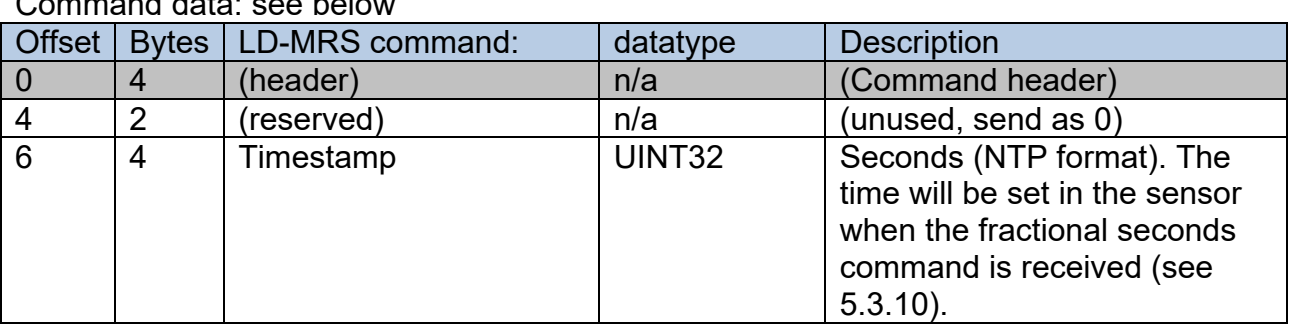

Reply: The command SetNTPTimestampSec will be acknowledged by the same command ID without any command reply data.

For an example of how to set the NTP timestamp, please refer to chapter [9.2.](#page-34-0)

#### <span id="page-17-0"></span>5.3.10 SetNTPTimestampFracSec

Sets the "fractional seconds"-part of the NTP timestamp. *Attention: Before this command can be executed, first command "SetNTPTimestampSec" (0x0030) must be sent (see [5.3.9\)](#page-16-3)!*

Command  $ID = 0x0031$ Command data: see below

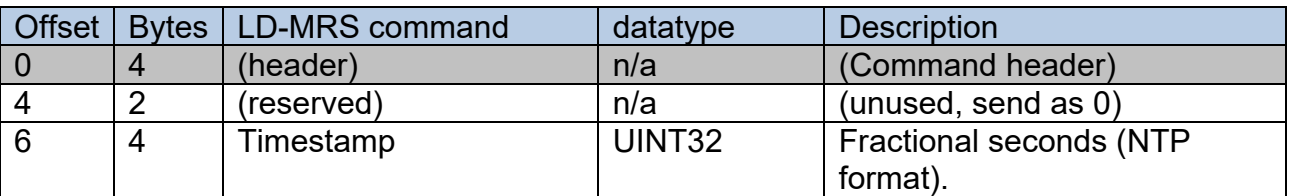

Reply: The command SetNTPTimestampFracSec will be acknowledged by the same command ID without any command reply data.

For an example of how to set the NTP timestamp, please refer to chapter [9.2.](#page-34-0)

#### <span id="page-17-1"></span>**5.4 LD-MRS parameter list**

This table lists all available LD-MRS parameters. Please refer to the "SetParameter" and "GetParameter" commands for details on reading and setting these parameters.

IP address, subnet mask and standard gateway encode the data as UINT32 value which is built like that: aa.bb.cc.dd = 0xaabbccdd. Due to little endian byte order this value must be sent as 0xddccbbaa.

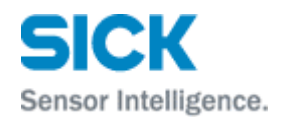

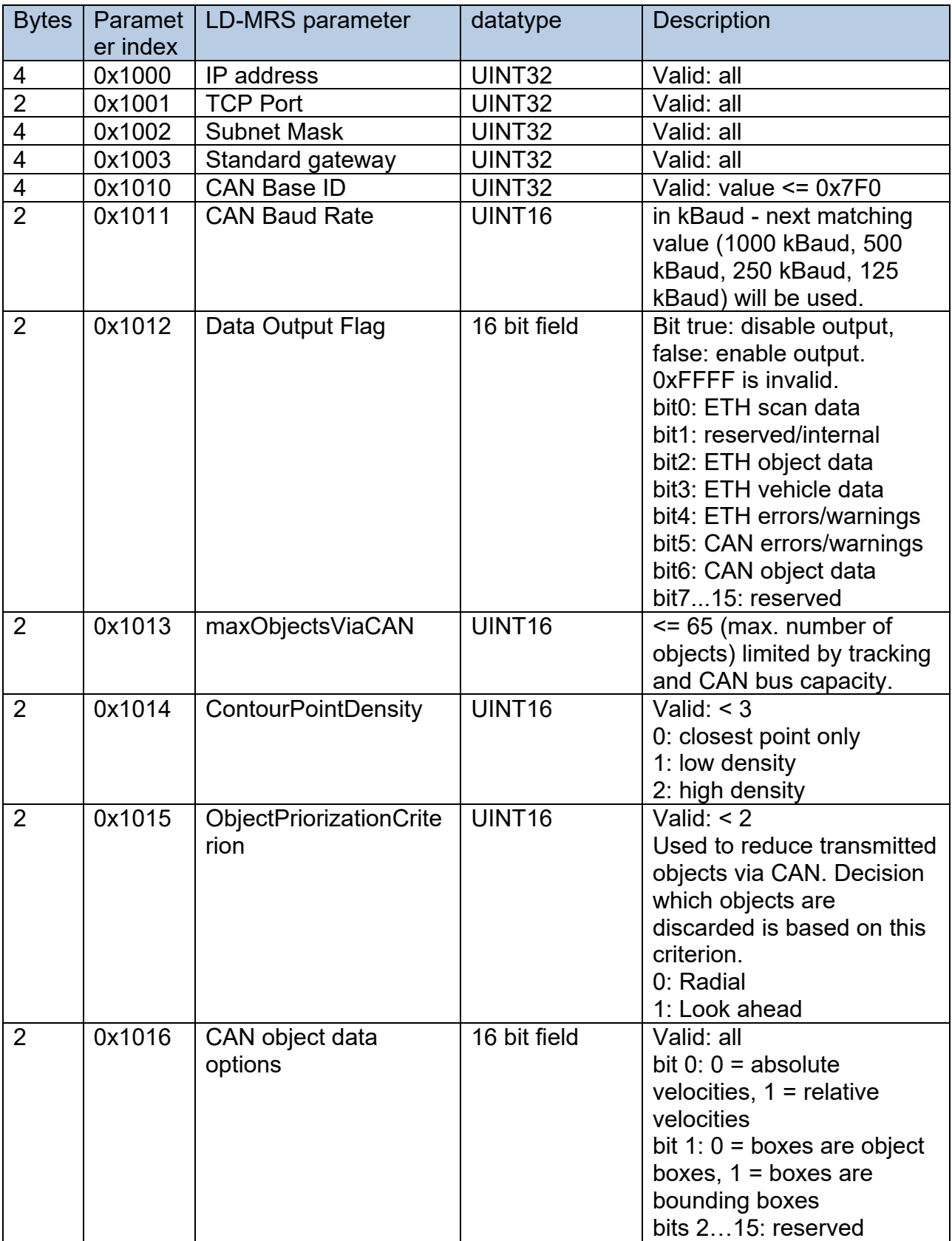

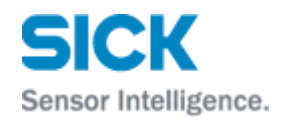

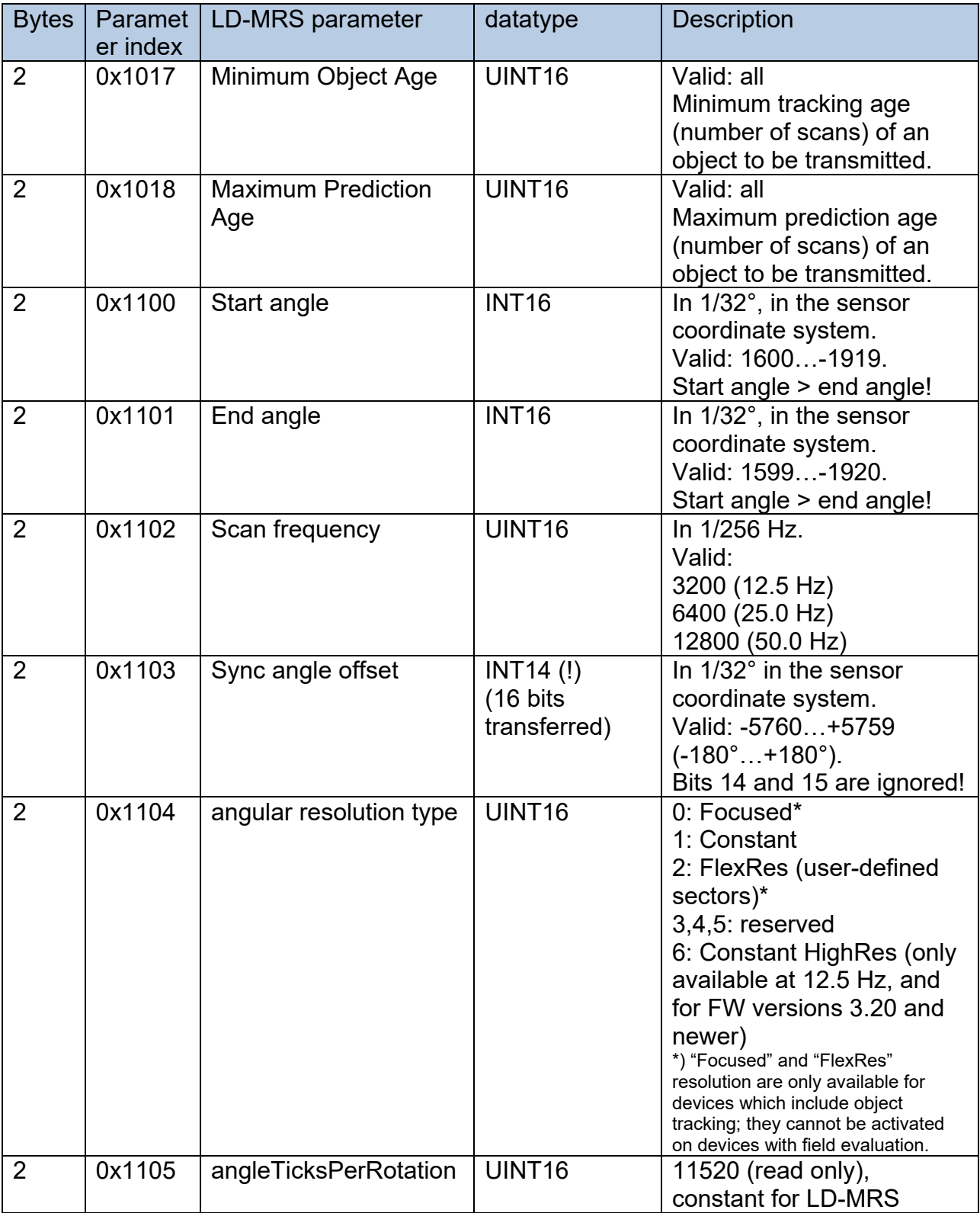

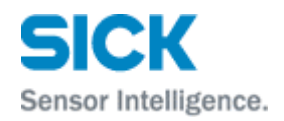

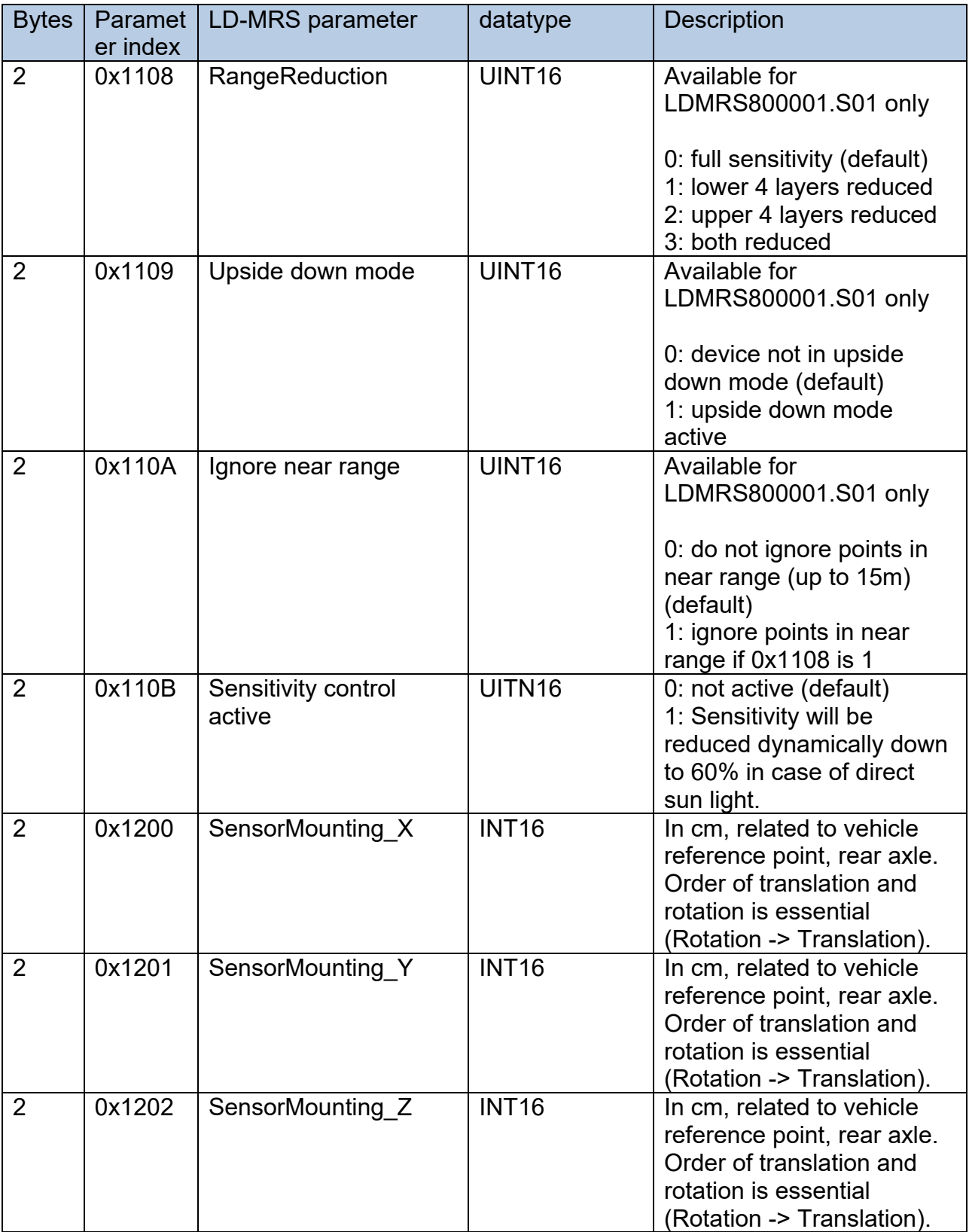

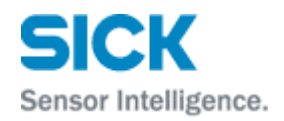

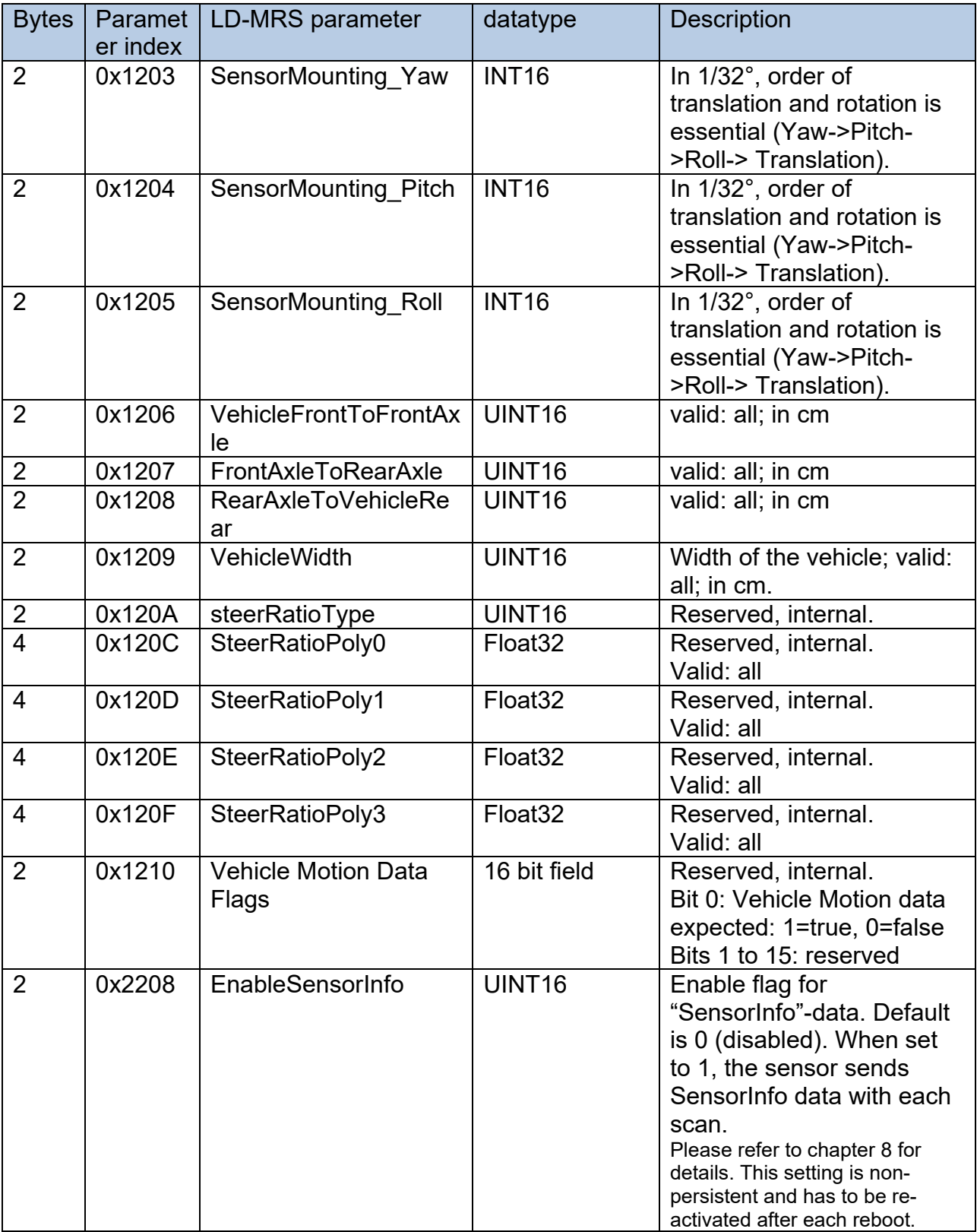

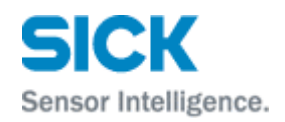

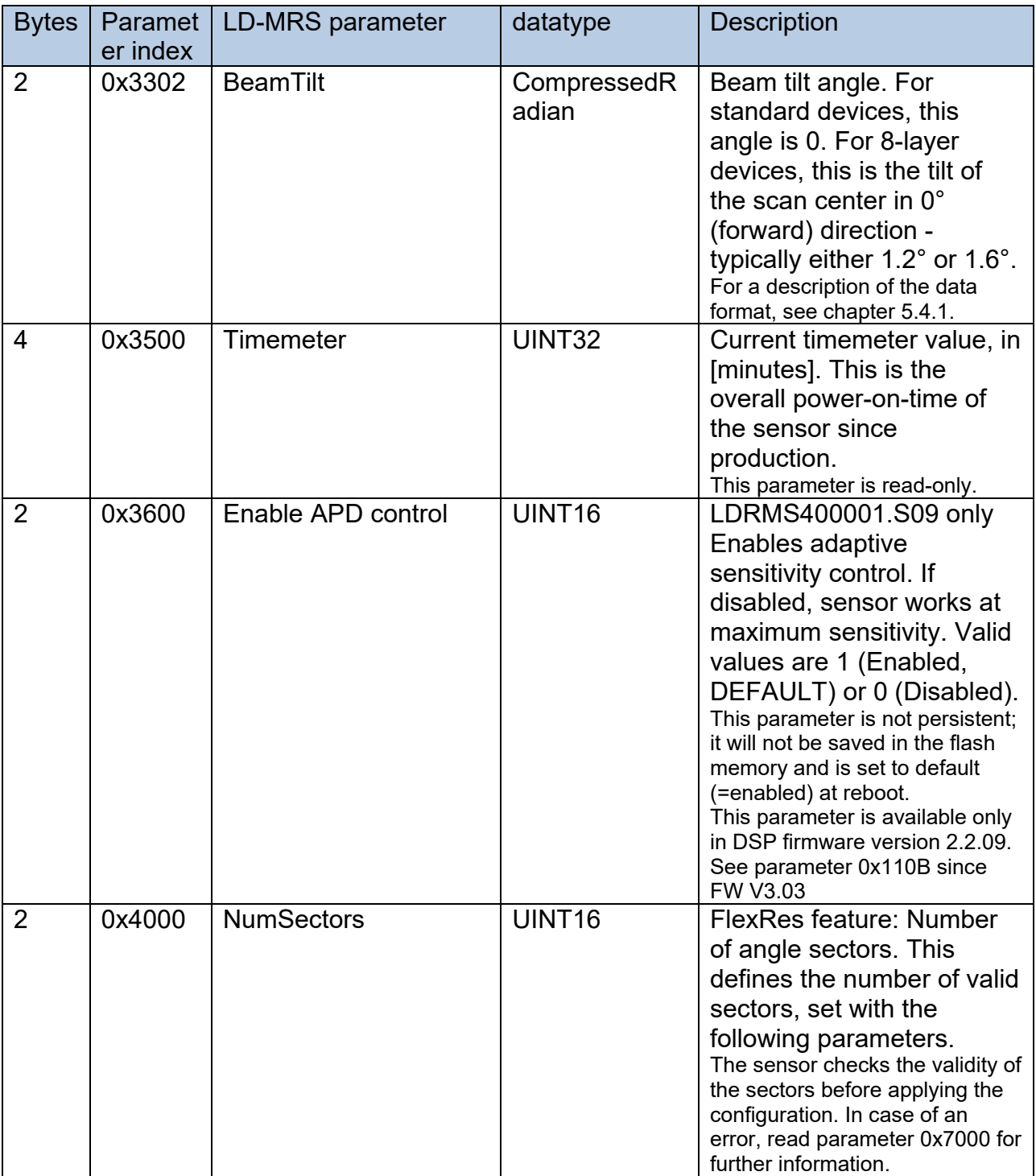

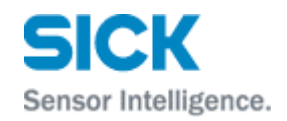

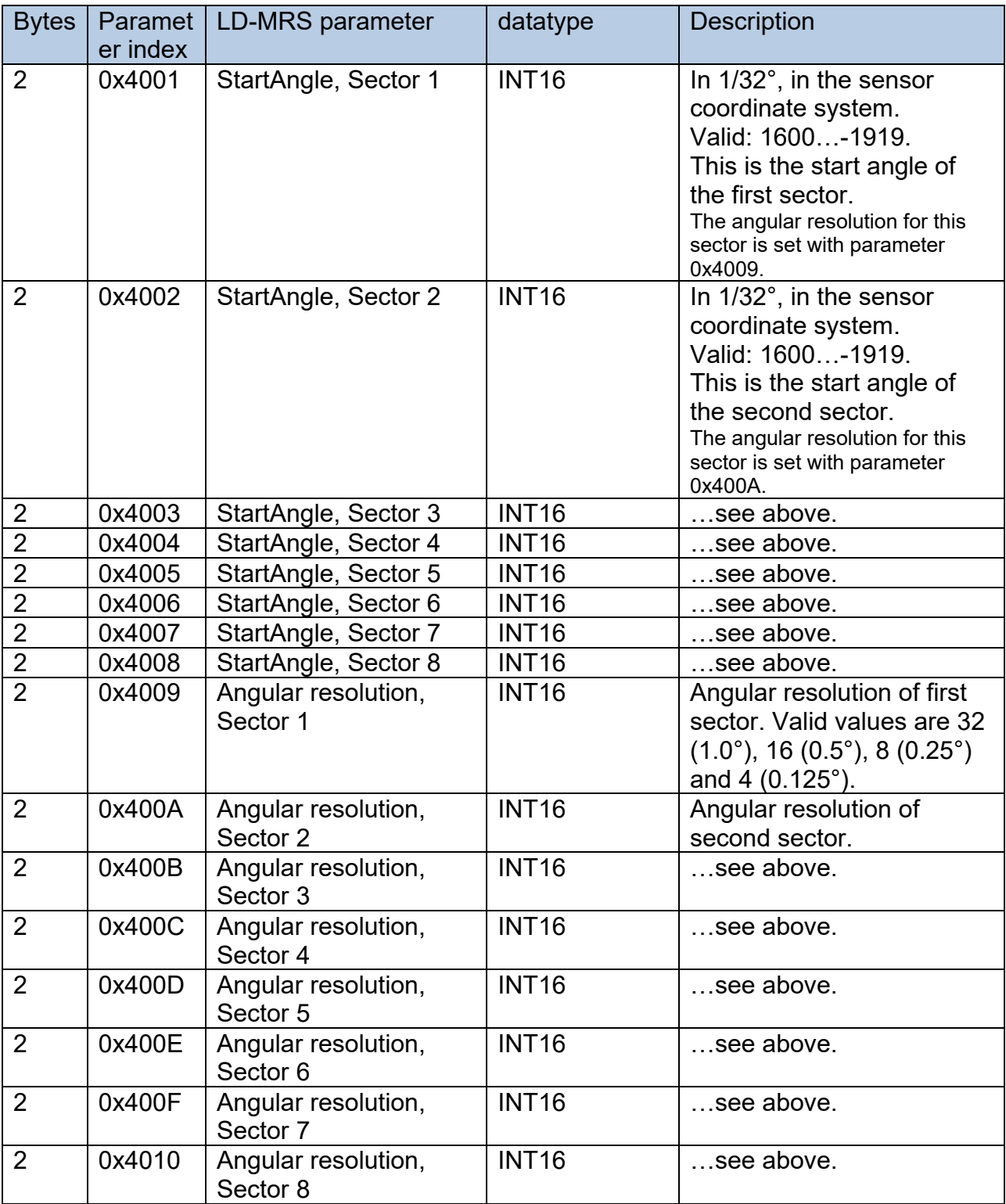

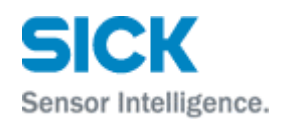

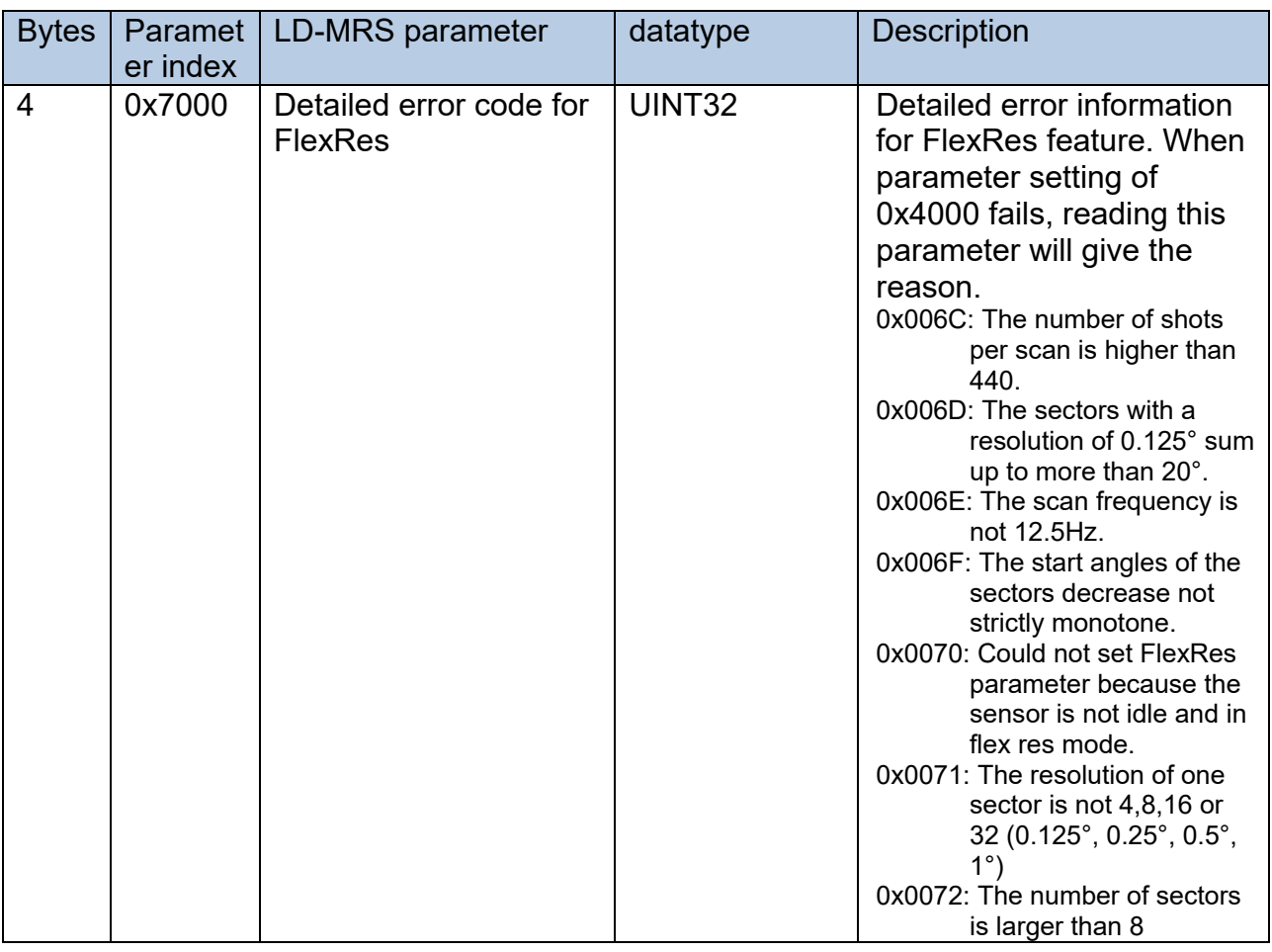

#### <span id="page-24-0"></span>5.4.1 Coding of datatype "CompressedRadian"

This datatype is sometimes used to transport angle information.

To convert an angle to CompressedRadian, do this:

- Normalize the angle to the interval [-pi, +pi).
- Multiply the normalized value by 10000
- Round the result, and convert the result to INT16

The resulting INT16 value is the angle with a resolution of "tenth of mrad" and its range extends from -31416 to +31416 (which is the rounded and quantized form of Pi, 3.14159).

<span id="page-24-1"></span>Do decode the value, use the algorithm above backwards.

## <span id="page-25-0"></span>**5.5 Coding of LD-MRS Status / Version information**

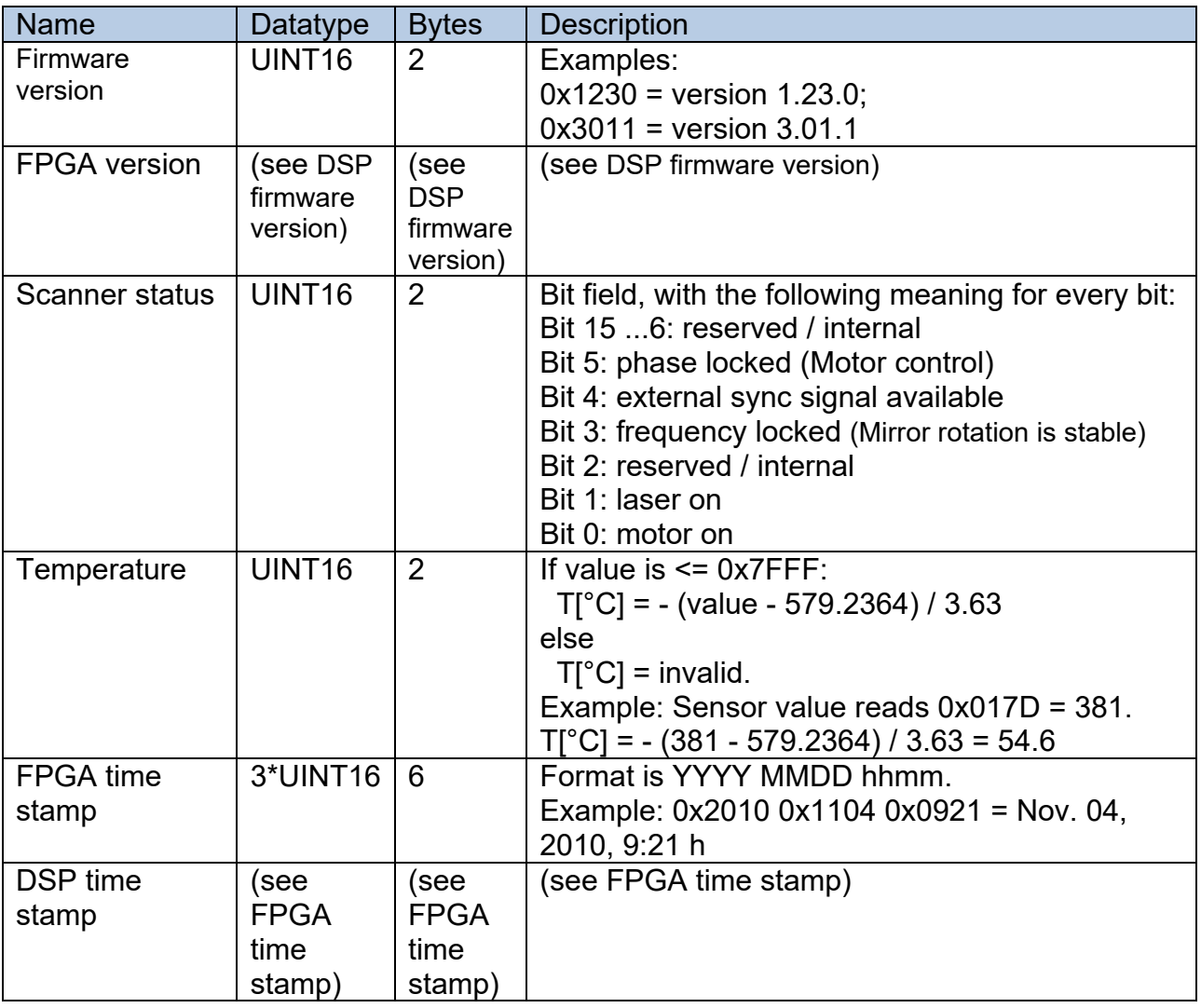

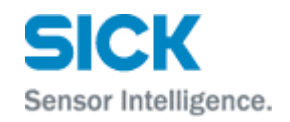

## <span id="page-26-0"></span>**6 LD-MRS errors and warnings - Data type 0x2030**

As soon as the LD-MRS detects an error or wants to emit a warning, this message is sent. Errors and warning bits are reset after sending this message. This message will be sent periodically as long as errors of warnings persist. The data is encoded in little endian format!

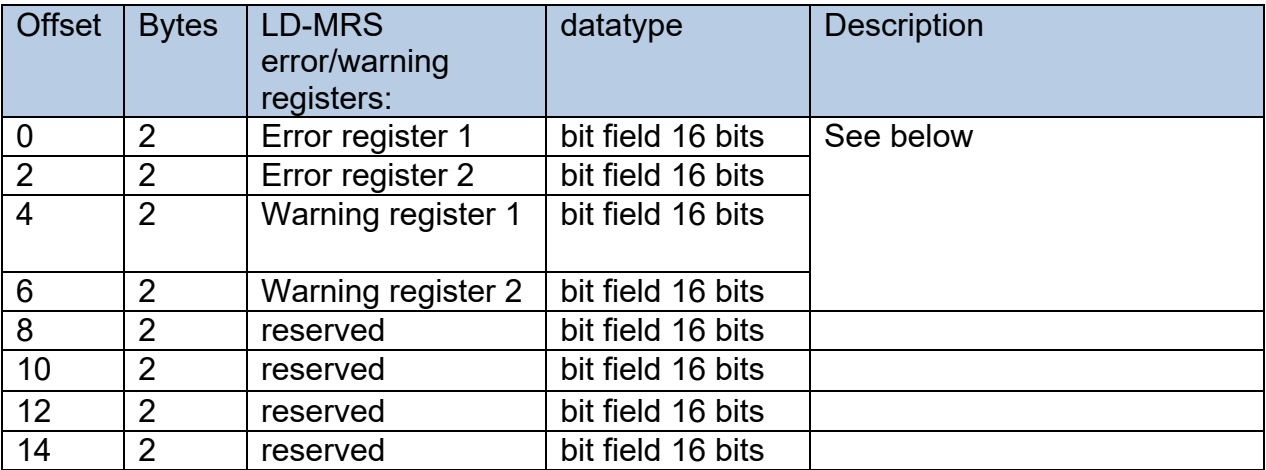

#### <span id="page-26-1"></span>**6.1 Error register 1**

This 16-bit register contains error flags from the FPGA of the scanner.

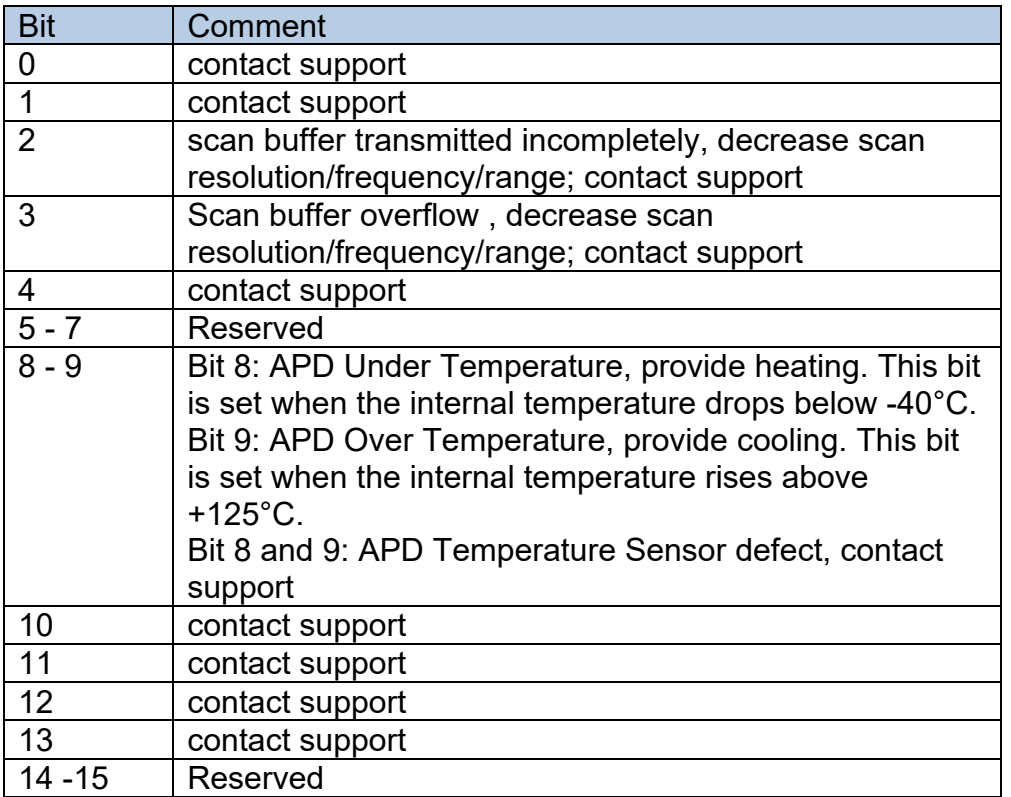

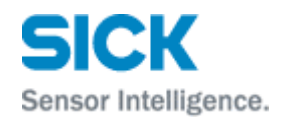

## <span id="page-27-0"></span>**6.2 Error register 2**

This 16-bit register contains error flags from the processor of the scanner.

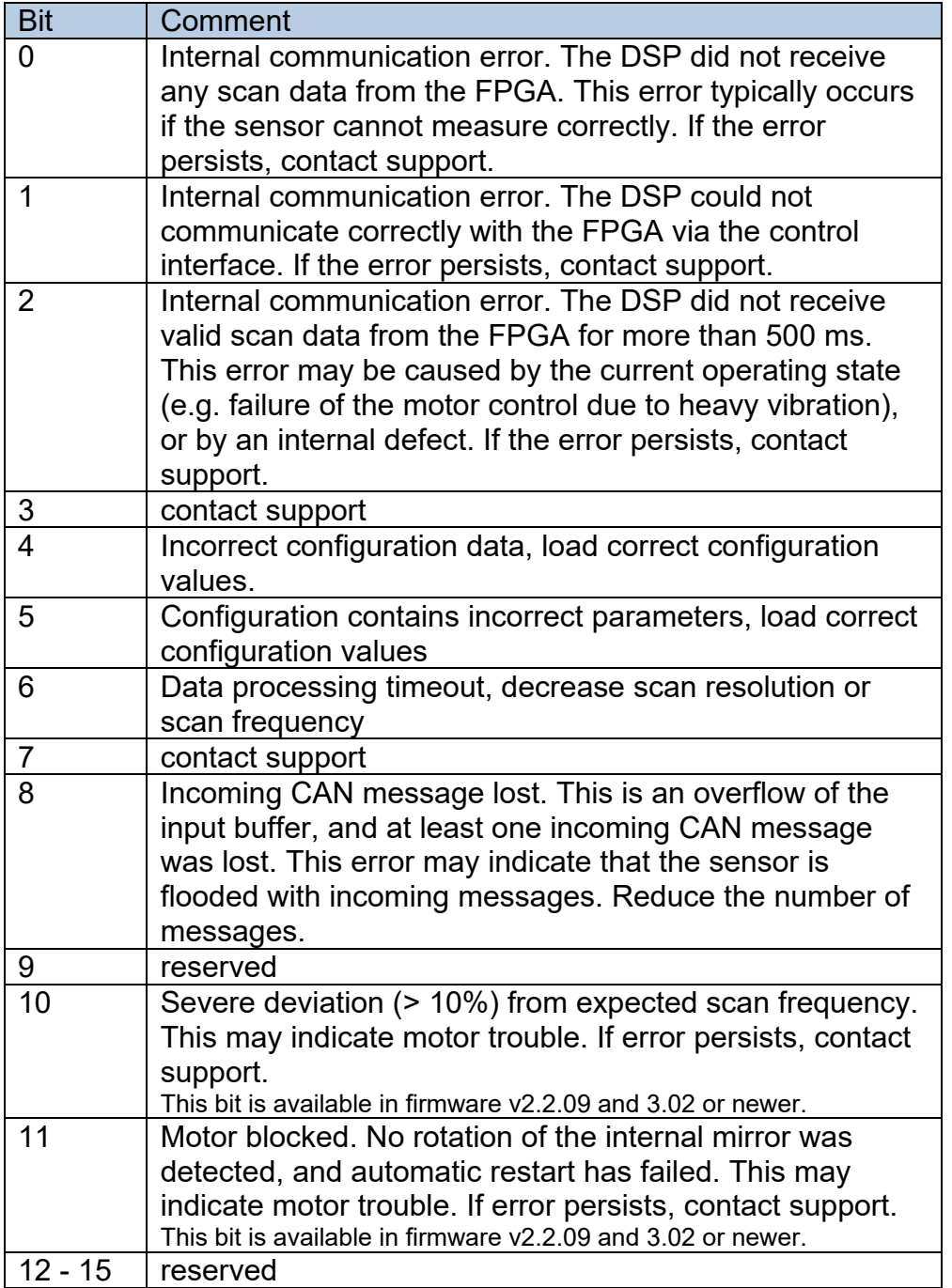

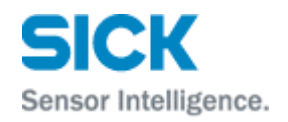

## <span id="page-28-0"></span>**6.3 Warning register 1**

This 16-bit register contains warning flags from the FPGA of the scanner.

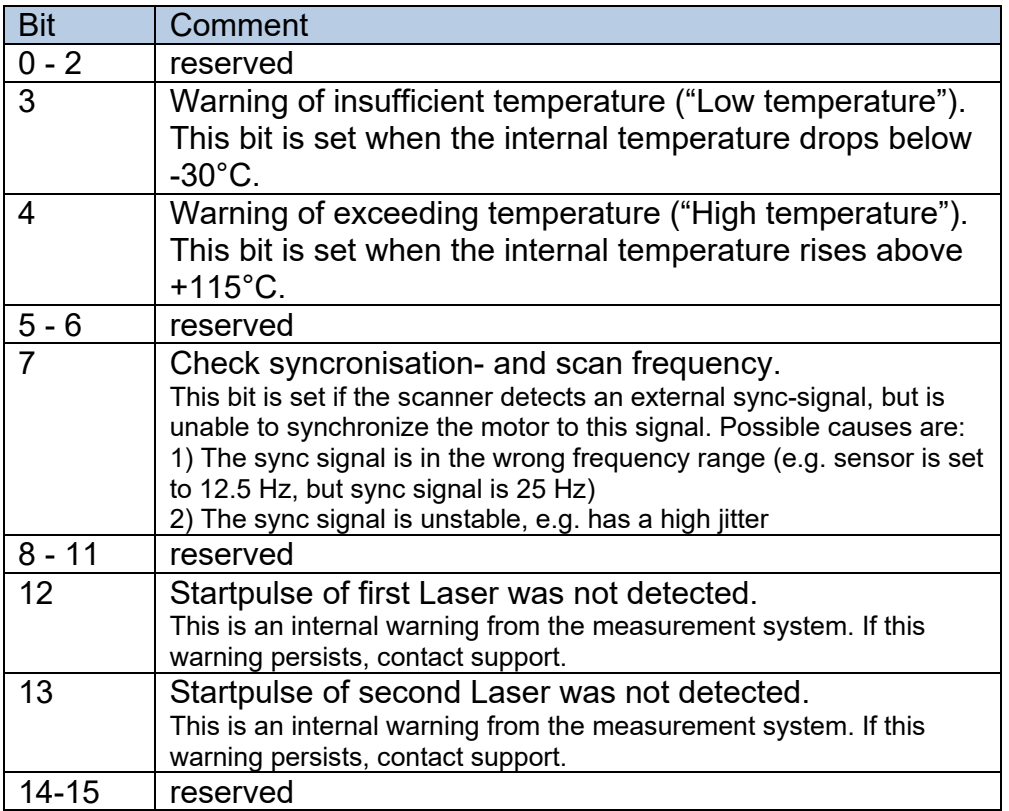

## <span id="page-28-1"></span>**6.4 Warning register 2**

This 16-bit register contains warning flags from the processor of the scanner.

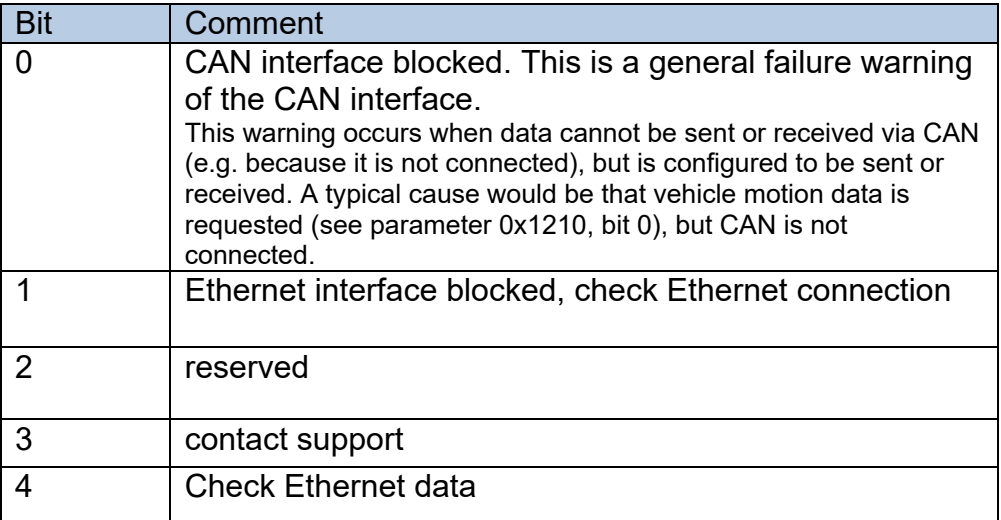

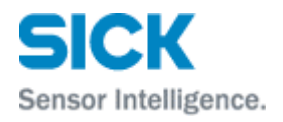

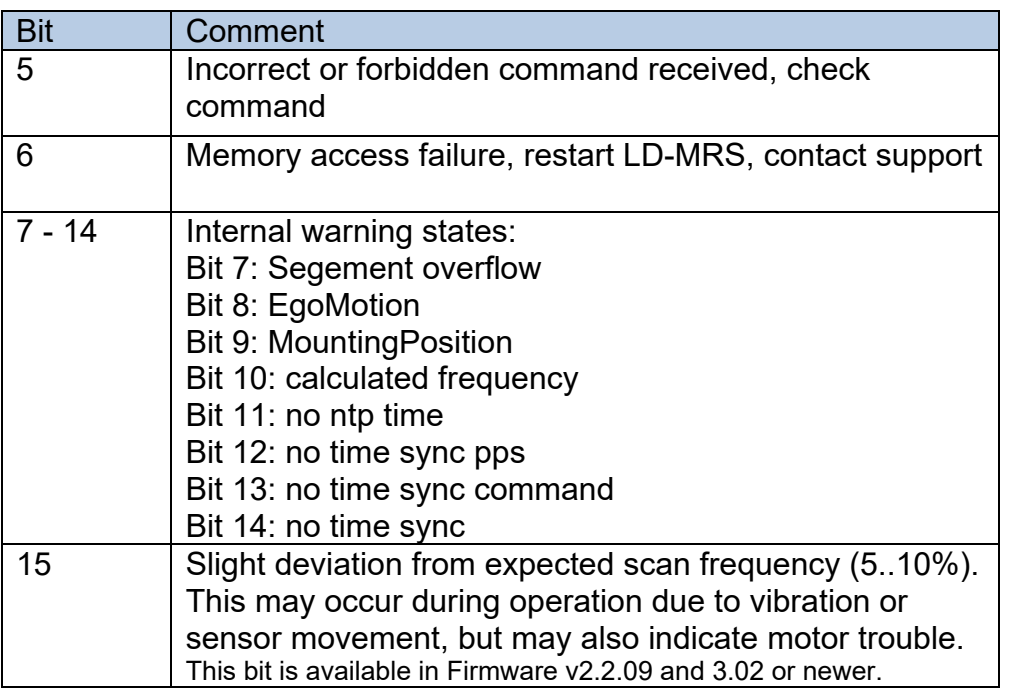

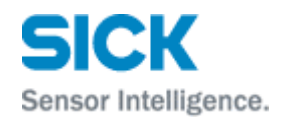

## <span id="page-30-0"></span>**7 Movement data**

#### <span id="page-30-1"></span>**7.1 Vehicle Data - Data type 0x2805**

When "ETH vehicle data" is requested in the Data Output Flags, the sensor will periodically send the output of its vehicle model in the Movement data message. As the message format is internal only, this message should be ignored by the users.

#### <span id="page-30-2"></span>**7.2 Ego Motion data: Data type 0x2850**

This data can be sent to the sensor to inform it about the movement of the sensor (resp. the vehicle it is mounted onto). Supplying this information may enhance the quality of object tracking. Data update rate must be at least the scan frequency of the LD-MRS. Better is twice or more the sensors frequency. If the data is older than 240 ms it is treated as invalid and all values will be set to 0. The warning 0x0100 will be sent in the warning register 2.

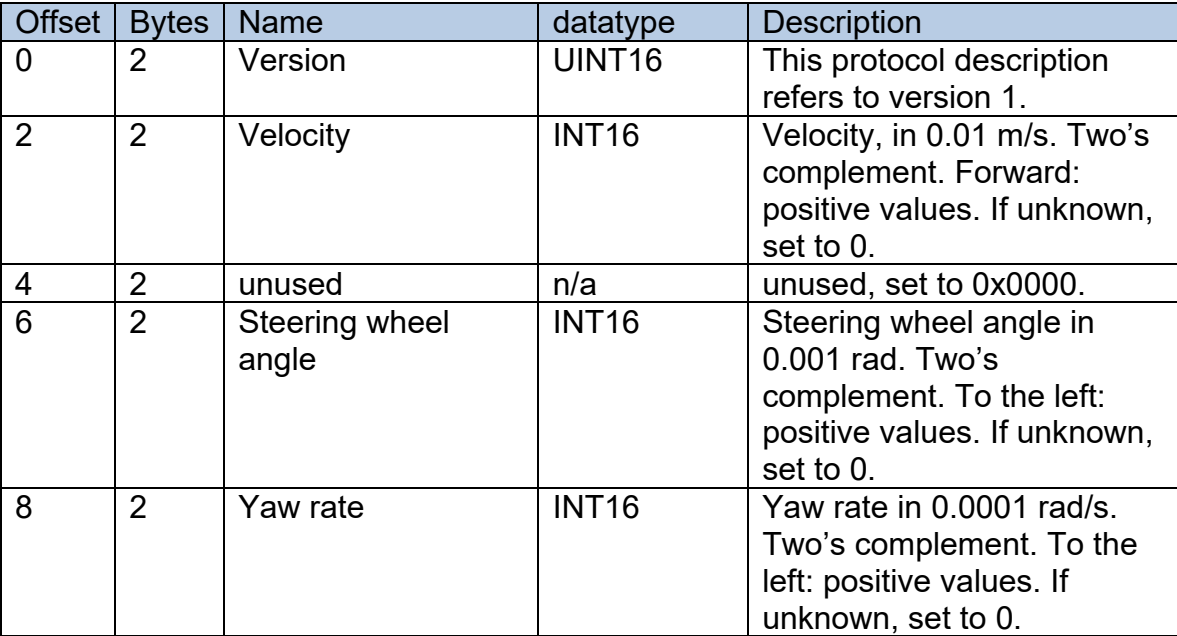

For an example of how to send this data, please refer to chapter [9.3.](#page-34-1)

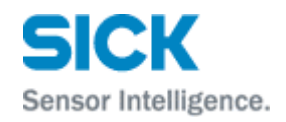

## <span id="page-31-0"></span>**8 LDMRS SensorInfo structure - Data type 0x7100**

This message contains additional information about the scanner and is related to a scan. If available, it will be automatically sent before the scan. Synchronisation with the scan can be done by comparing the scan numbers.

This LDMRS SensorInfo message is currently available in firmware version 2.2.09 and 3.02 (and newer) only.

Encoded in little endian format.

Version 1 has the following structure:

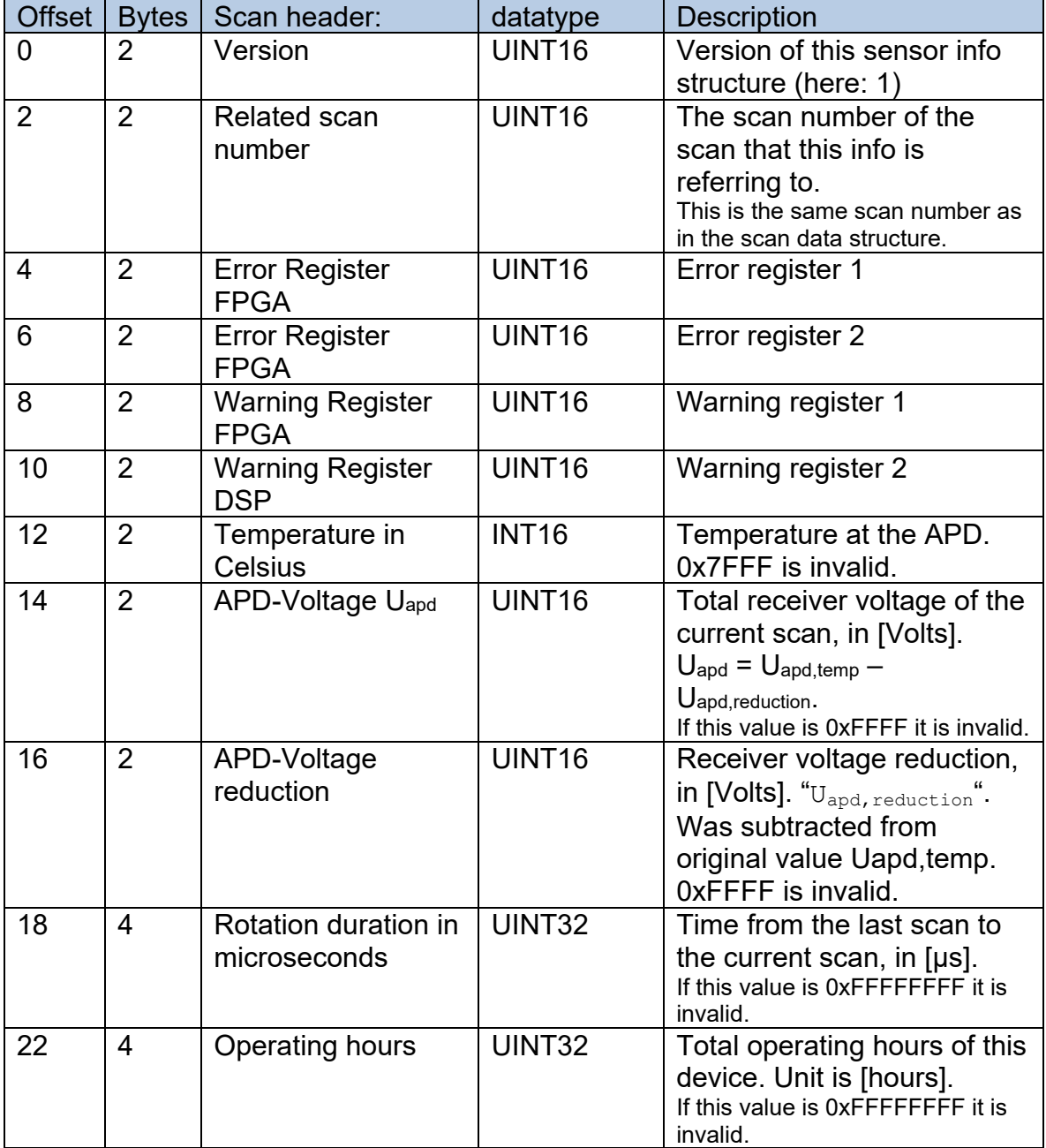

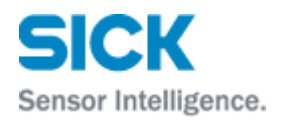

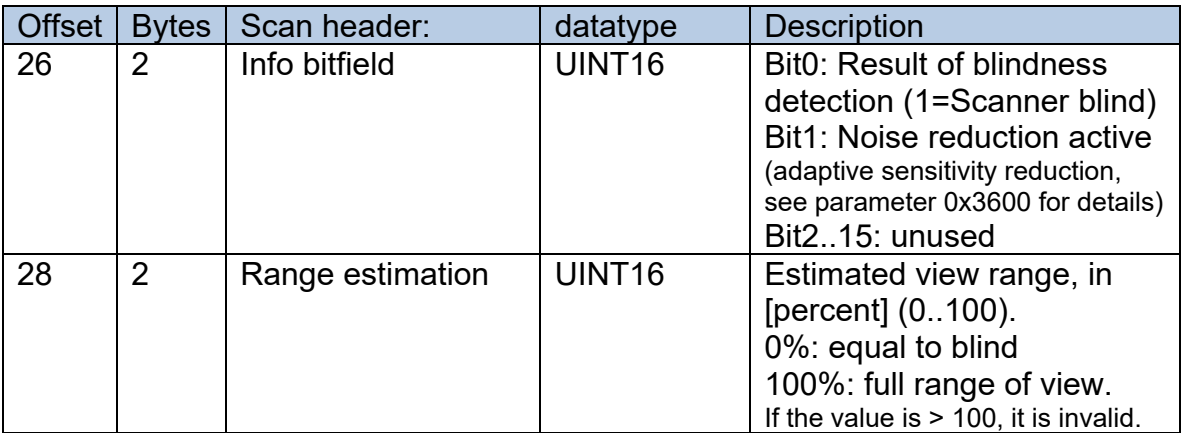

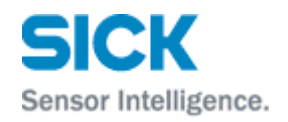

## <span id="page-33-0"></span>**9 Examples**

#### <span id="page-33-1"></span>**9.1 Setting a parameter**

This example shows how to set the IP address via Ethernet to 10.152.36.200.

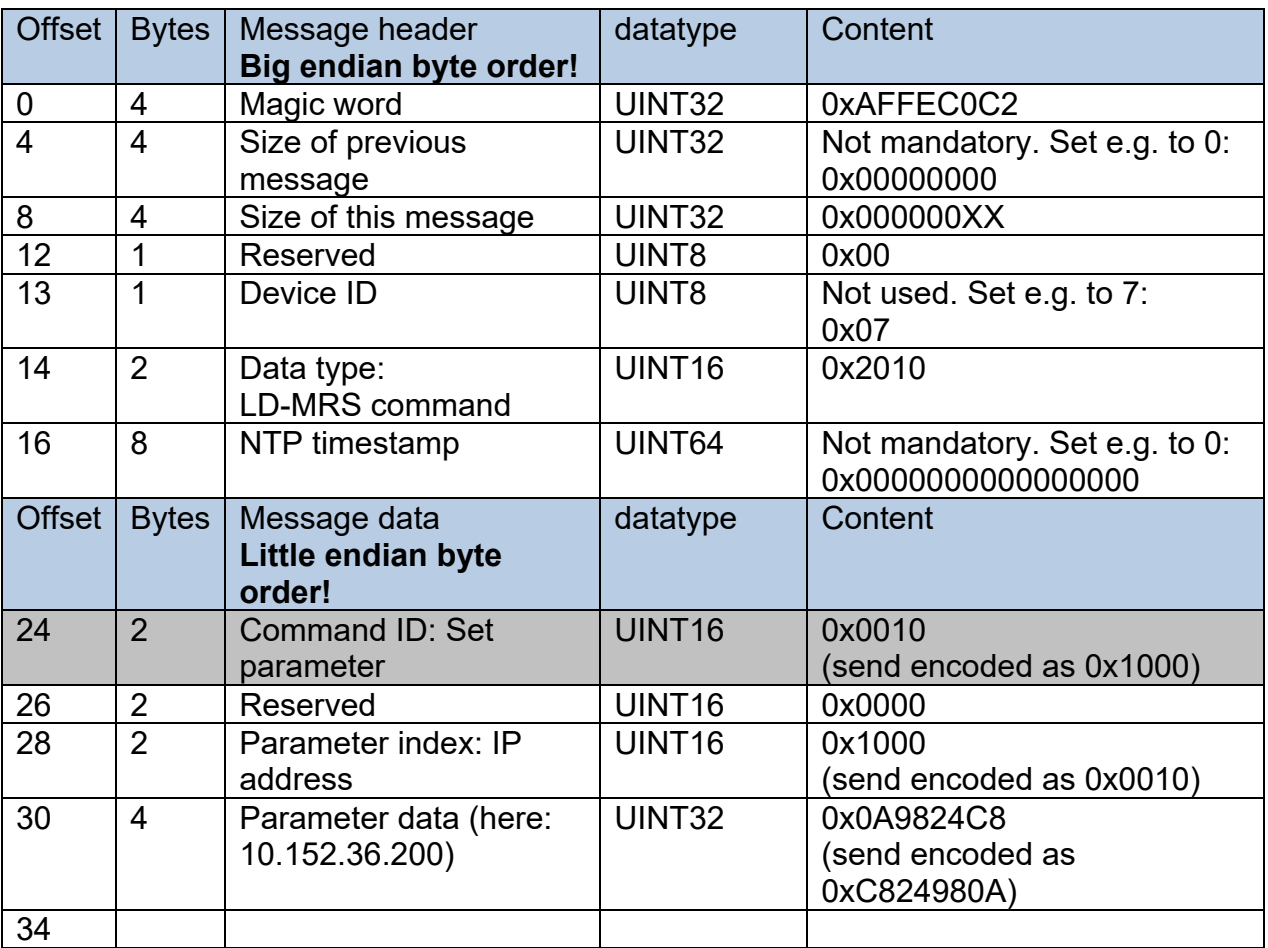

#### The data sent to the scanner is (all hex, total 34 bytes):

AF FE C0 C2 00 00 00 00 00 00 00 00 00 00 00 20 10 00 00 00 00<br>00 00 00 00 10 00 00 00 00 10 C8 24 98 0A 00 00 00 10 C8 24 98 0A

# The sensor reply is (total 26 bytes):<br>AF FE C0 C2 00 00 00 00

AF FE C0 C2 00 00 00 00 00 00 00 02 00 00 20 20 00 00 00 00 00 00 00 00 10 00

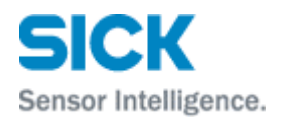

#### <span id="page-34-0"></span>**9.2 Setting an NTP timestamp**

To set an NTP timestamp, two commands must be set. This is described in chapter [5.3.9](#page-16-3) and [5.3.10.](#page-17-0)

In this example, we want to set the date to (approximately) January  $1^{st}$ , 2000, 0:00h. In seconds, this is the value 3155670000 (seconds since 1.1.1900, in HEX format: BC17B3F0).

#### First, the seconds are sent to the sensor (34 bytes in total):

AF FE C0 C2 00 00 00 00 00 00 00 0A 00 01 20 10 00 00 00 00 00 00 00 00 30 00 03 00 00 00 F0 B3 17 BC

#### The sensor reply is (total 26 Bytes):

AF FE C0 C2 00 00 00 00 00 00 00 02 00 00 20 20 D6 C0 27 8F 19 56 AC 98 30 00

#### Next, the fractional seconds are sent to the sensor (34 bytes in total):

AF FE C0 C2 00 00 00 00 00 00 00 0A 00 01 20 10 00 00 00 00 00 00 00 00 31 00 03 00 00 00 00 00 00 00

#### The sensor reply is (total 26 Bytes):

AF FE C0 C2 00 00 00 00 00 00 00 02 00 00 20 20 BC 17 B3 F0 00 00 AB CC 31 00

#### <span id="page-34-1"></span>**9.3 Sending ego motion data**

This example shows how to send ego motion data (0x2850) to the sensor via Ethernet.

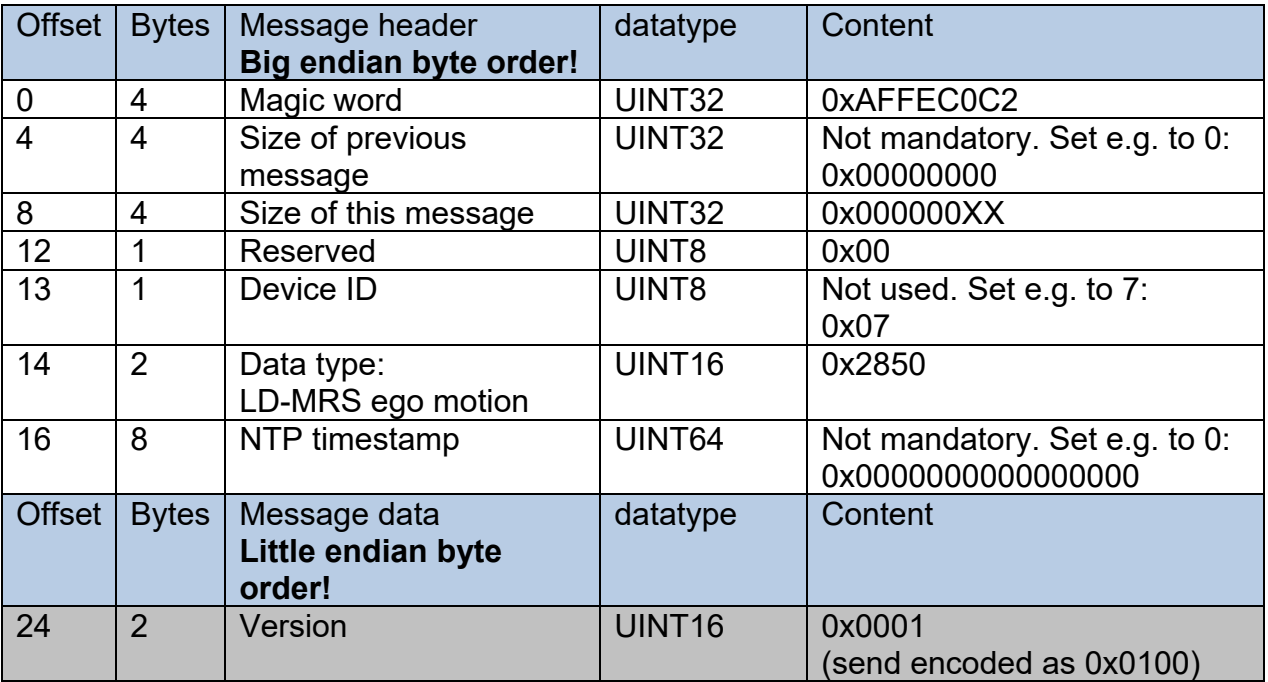

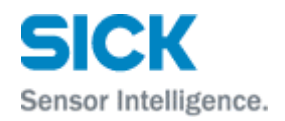

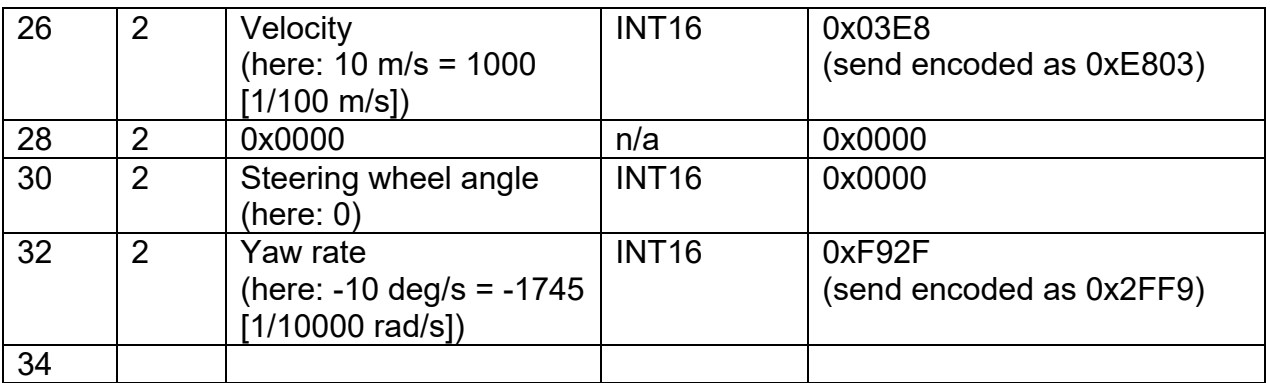

The data sent to the scanner is (all hex, total 34 bytes):

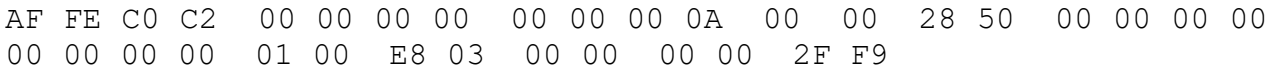

#### <span id="page-35-0"></span>**9.4 Scan data example**

Scan data is encoded as described in chapter [3.](#page-6-0) The following shows an example of real scan data, provided as an example to test decoding of the data. Note that C++ example code is available for decoding the incoming data of the LD-MRS, including scan data.

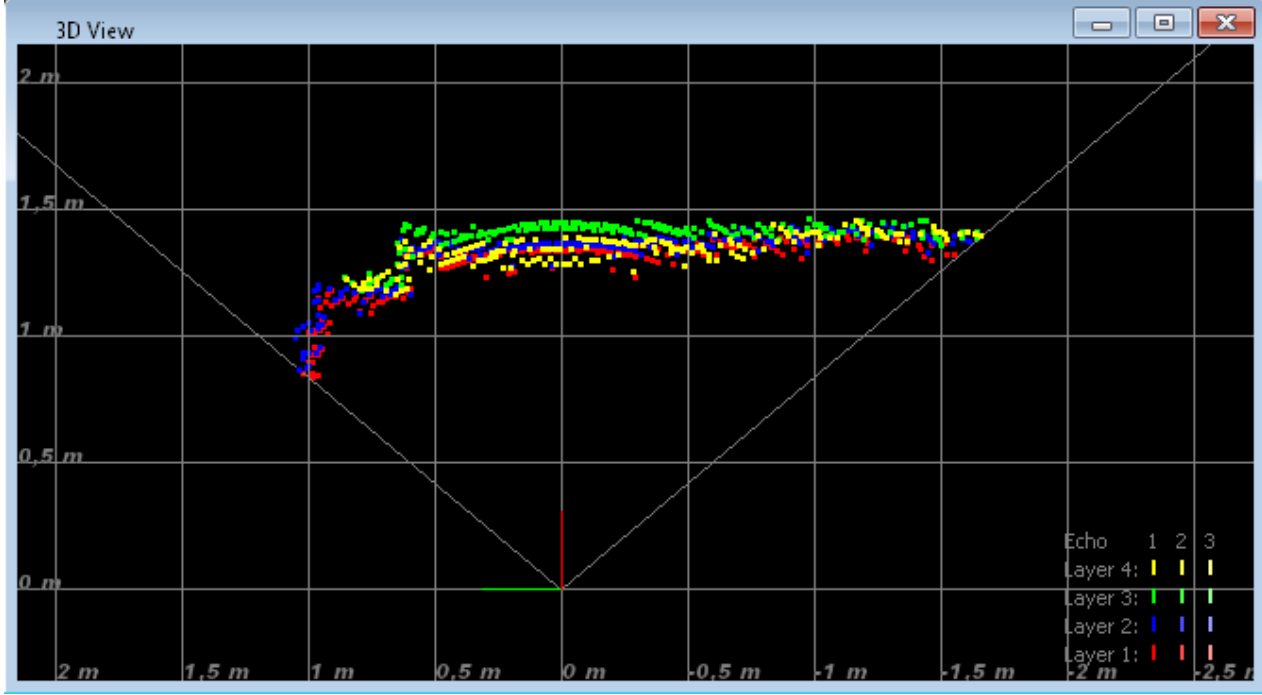

#### <span id="page-35-1"></span>9.4.1 Scan scene

**Fig. 1: Screenshot of example scene**

The example scene from which the data below was extracted should decode to the image above (screenshot taken from LaserView window).

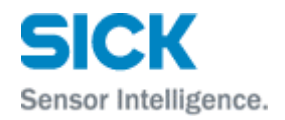

#### <span id="page-36-0"></span>9.4.2 Scan data

The following data was extracted from a Wireshark trace. It is a Scan data message (0x2202) from the LD-MRS to the LaserView. The first 24 bytes are the message header, printed in **bold** letters.

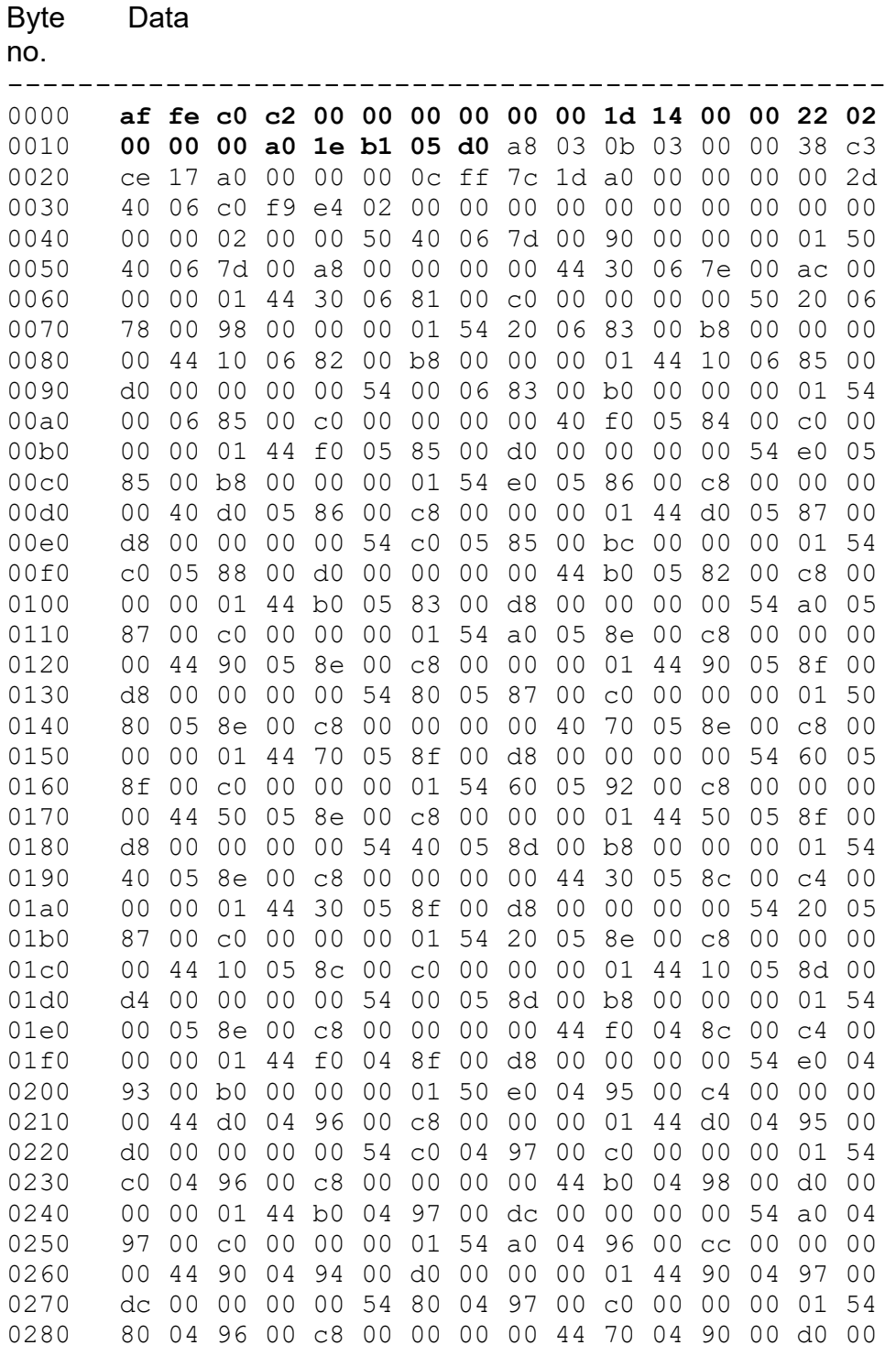

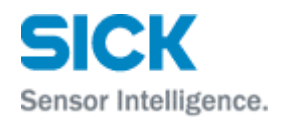

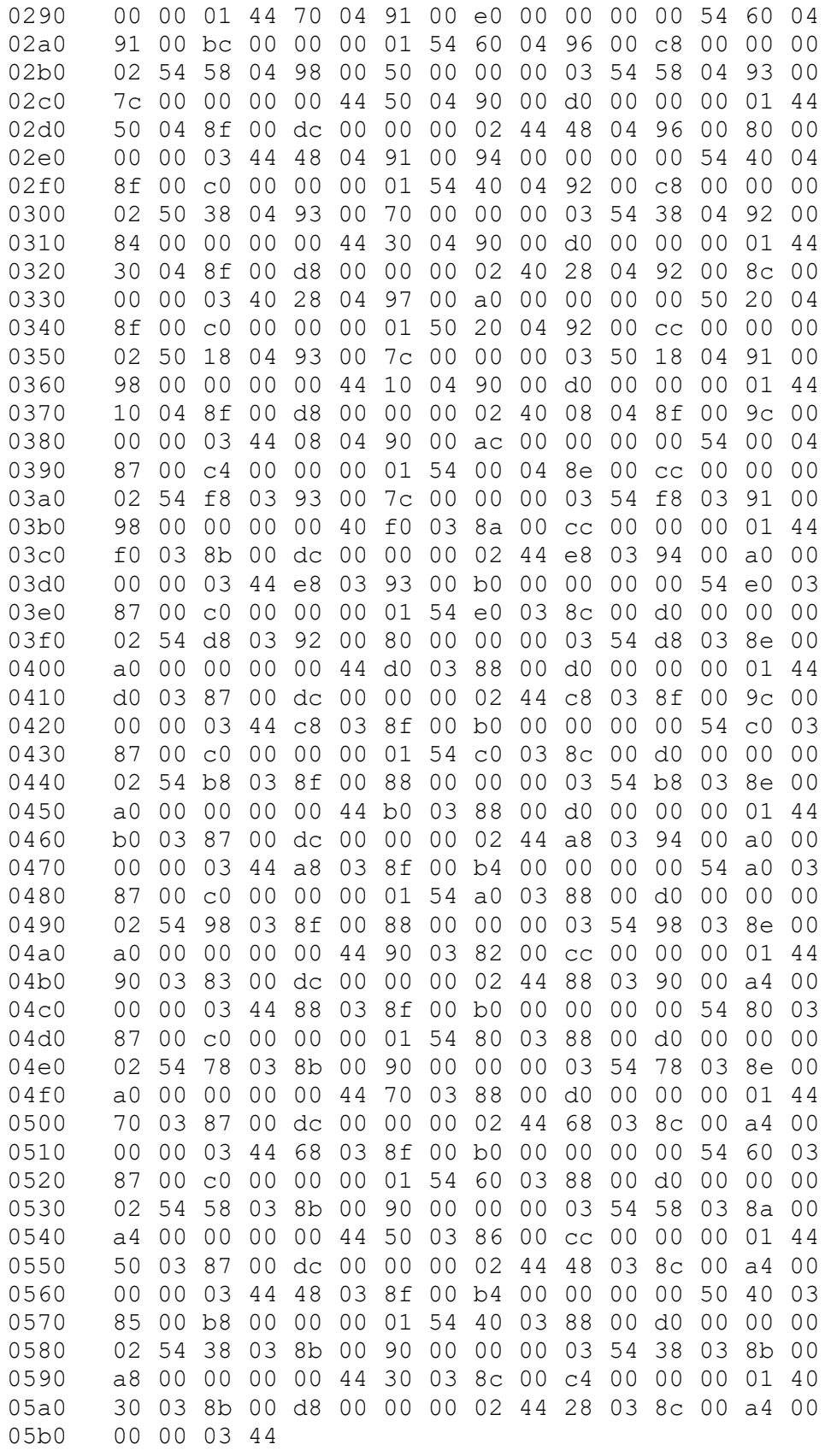

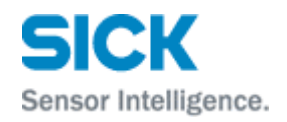

## <span id="page-38-0"></span>**10 SOPAS interface**

The LD-MRS running field evaluation have a SOPAS interface. This interface is similar to the SOPAS interface of other SICK laserscanners, but supports only a subset of the instructions.

IP port: 2111

Protocol: CoLa-B (binary format, fixed)

For a general description of the CoLa-B interface, its data frame format and the coding of the datatypes, please refer to the appropriate CoLa documentation. Please note that all SOPAS communication takes place with "big endian" byte order.

An example project (C++) that covers both the Port 12002 and the SOPAS interface of the LD-MRS is available.

#### <span id="page-38-1"></span>**10.1 Access to functions and data**

Generally, possible actions fall into the categories of functions (called "methods" in SOPAS) and data (called "variables" in SOPAS). Examples of methods are Login/Logout, StartMeasure, Reset etc. Examples for variables are scanner setup (frequency, angles, …), field configuration, eval cases and so on.

In order to call a method, an "invoke method" command, with appropriate parameters, is sent to the sensor.

In order to either read or write data, a "read variable" or "write variable" command, with appropriate parameters, is sent to the sensor.

SOPAS supports access control to avoid accidental writing of settings. In order to write variables, the access level must be raised to an appropriate level. In case of the variables described here, this is the "Authorised client" level. In the following, this is referred to as "Login". After the writing, the access level should be set back to normal ("Logout").

#### <span id="page-38-2"></span>**10.2 Reading the basic scanner configuration**

The basic parameters of the scanner can be obtained by reading the SOPAS variable aScanConfig (index 0x0e).

The returned ScanConfig structure for this variable is:

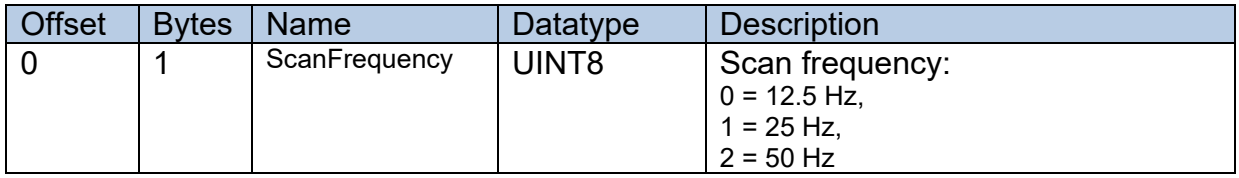

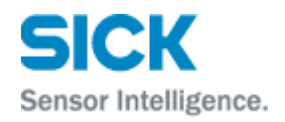

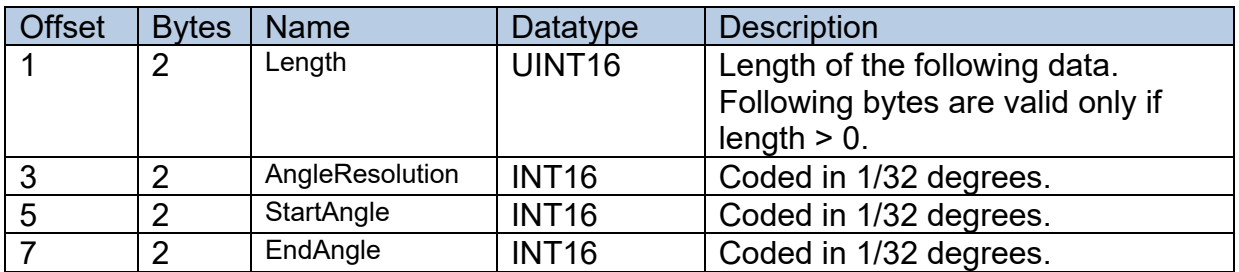

#### <span id="page-39-0"></span>**10.3 Reading or writing the fields**

Each of the 16 possible fields can be read or written with its own SOPAS variable field000 (index 0x003d) to index var field015 (index 0x004c). The length and sequence of this data structure is not fixed, but depends on the internal variables. In order to find out how many fields are configured, all 16 fields have to be read and evaluated. It is not possible to read the number of valid fields from the sensor directly. In order to clear a field in the sensor, set both the FieldSegmented and FieldRectangular parameters to 0 and write the field.

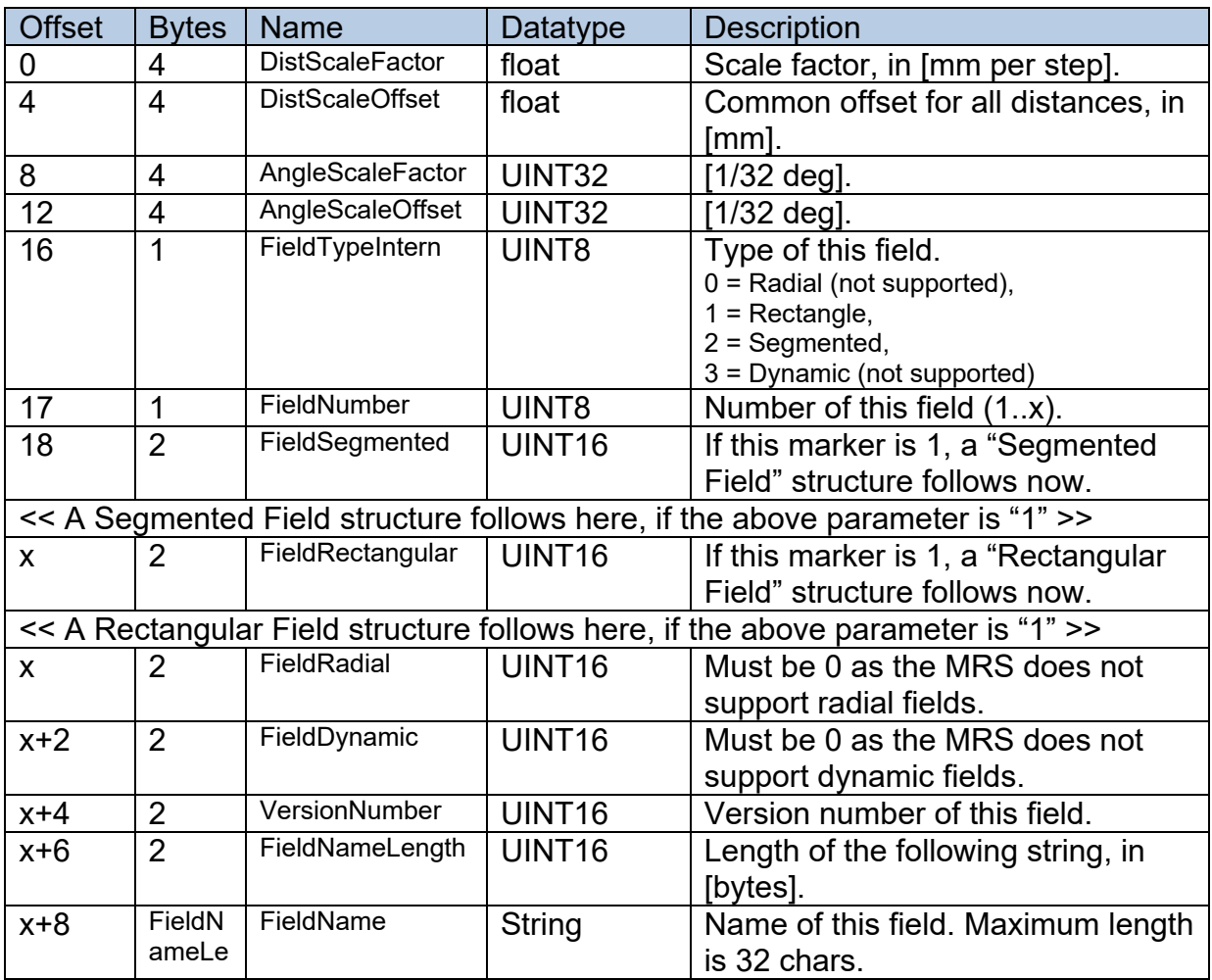

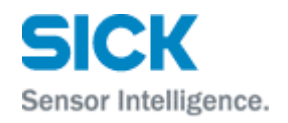

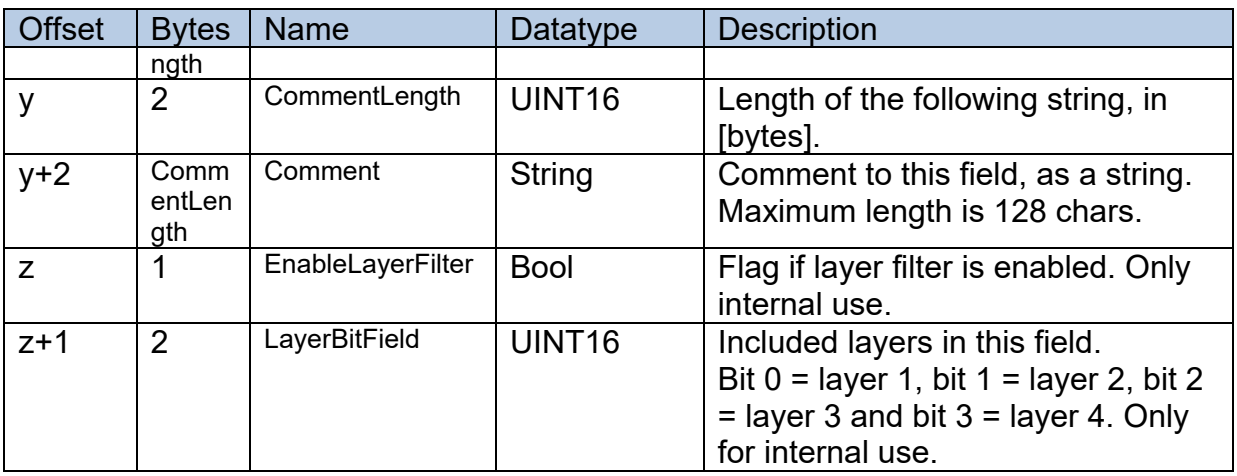

#### <span id="page-40-0"></span>10.3.1 Segmented fields

Segmented fields are essentially polygons in which the evaluation takes place. Each of the points of a segmented field structure define an angle (scan beam angle) and a start and end distance (start and end of the evaluation, in between is the field). Either of the start and end angles can also be invalid, so that only a start- or end-distance is defined.

#### *10.3.1.1 Data structures*

#### **Segmented Field structure:**

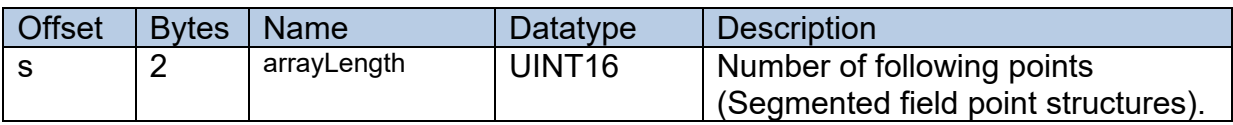

#### **Segmented field point structure:**

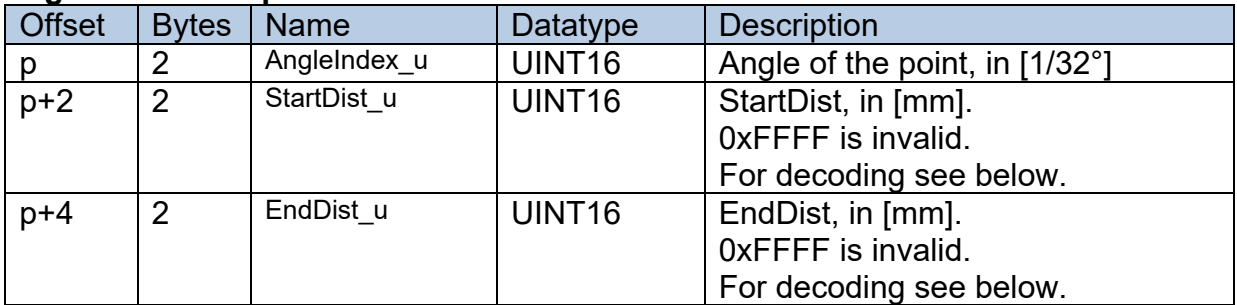

#### *10.3.1.2 Decoding the data*

To decode the received field points into a polygon, use the following algorithm:

- For each point:
	- o If StartDist\_u is valid: StartDist<sup>m</sup> = (StartDist u / 1000.0) \* DistScaleFactor + DistScaleOffset / 1000.0

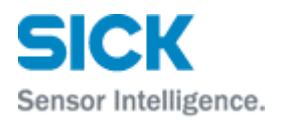

```
\circ If EndDist u is valid:
  EndDist \overline{m} = (EndDist u / 1000.0) * DistScaleFactor +
   DistScaleOffset / 1000.0
o Angle_deg = (angleIdx * AngleScaleFactor + AngleScaleOffset) 
  / 32.0
```
StartDist\_m and EndDist\_m are now available in [m], but only if they are valid. The angle is available in [°].

To convert points from polar coordinates (dist / angle) to cartesian coordinates (x / y), use the standard transform  $x = dist * cos(angle), y = dist * sin(angle)$ . Now build a polygon by adding the points clockwise, starting with the first valid endpoint and adding all other valid endpoints. If there are no valid endpoints, add at least a point in the origin (0.0, 0.0). Then, add the valid starting points the other way round, starting with the last point, and add all other valid starting points up to the first startpoint. All field points have the coordinate unit [m].

#### <span id="page-41-0"></span>10.3.2 Rectangular fields

Rectangular fields are rectangular areas in which the evaluation takes place. Rectangular fields are defined by a reference point, a width, a length and a rotation angle (around the reference point).

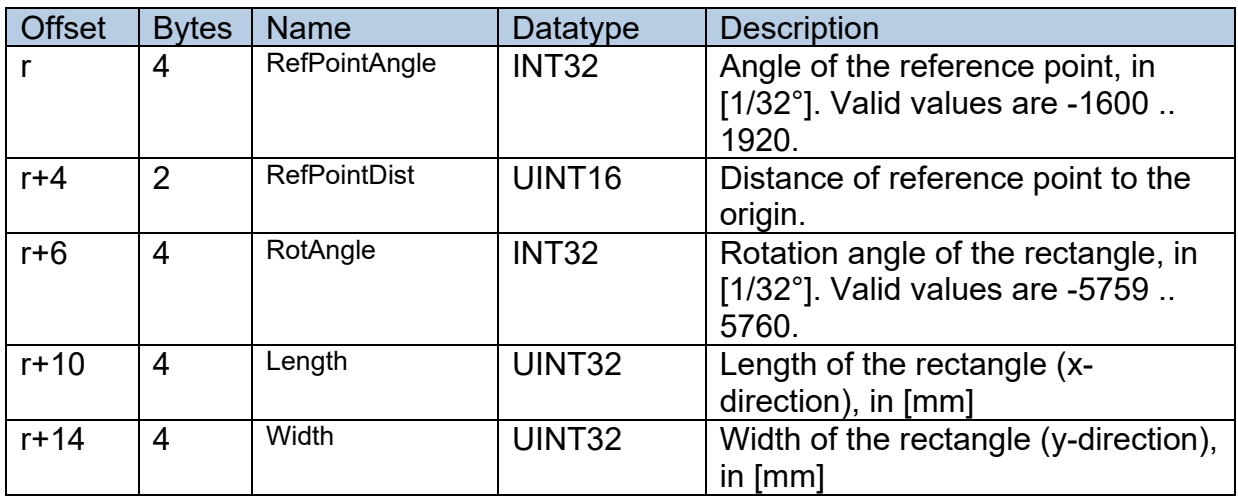

#### *10.3.2.1 Data structures*

### *10.3.2.2 Decoding the data*

```
To convert the RefPointAngle to degrees, divide by 32:
              RefPointAngle_deg = RefPointAngle / 32.0
To convert the RefPointDist to meters:
         RefPointDist m = (RefPointDist * DistScaleFactor +DistScaleOffset) / 1000.0
To convert the RotAngle to degrees, divide by 32:
                    RotAngle_deg = RotAngle / 32.0
```
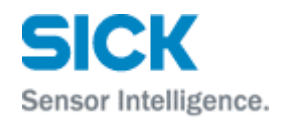

To convert the Length and Width to m, divide by 1000:

Length  $m =$  Length / 1000.0  $width$ <sup>m</sup> = Width / 1000.0

Then, build a clockwise polygon of the edge points.

<span id="page-42-0"></span>10.3.3 Example

To read the field #0, send the command (total length 14 bytes):

02 02 02 02 00 00 00 05 73 52 49 00 3D 55

The MRS reply depends on the field configuration. Here is a valid example (length= 68 bytes):

02 02 02 02 00 00 00 3B 73 52 41 00 3D 41 20 00 00 00 00 00 00 00 00 00 08 FF FF F8 80 02 01 00 01 00 02 00 93 FF FF 0C 76 01 50 FF FF 11 4D 00 00 00 00 00 00 00 01 00 06 46 65 6C 64 2D 31 00 00 00 00

#### <span id="page-42-1"></span>**10.4 Reading or writing the EvalCases**

All configured eval cases can be obtained by reading the SOPAS variable aEvalCaseParam (index 0x004e). This variable contains a list of the up to 16 eval cases.

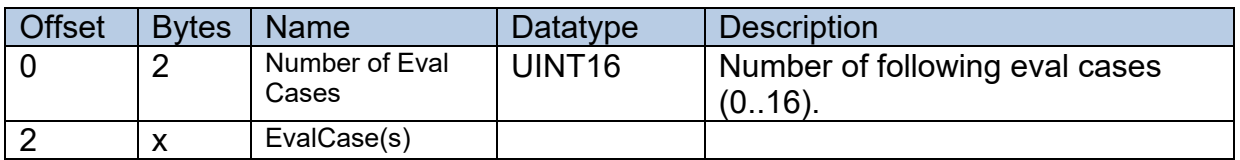

#### <span id="page-42-2"></span>10.4.1 EvalCase structure

Each of the eval cases consists of this structure.

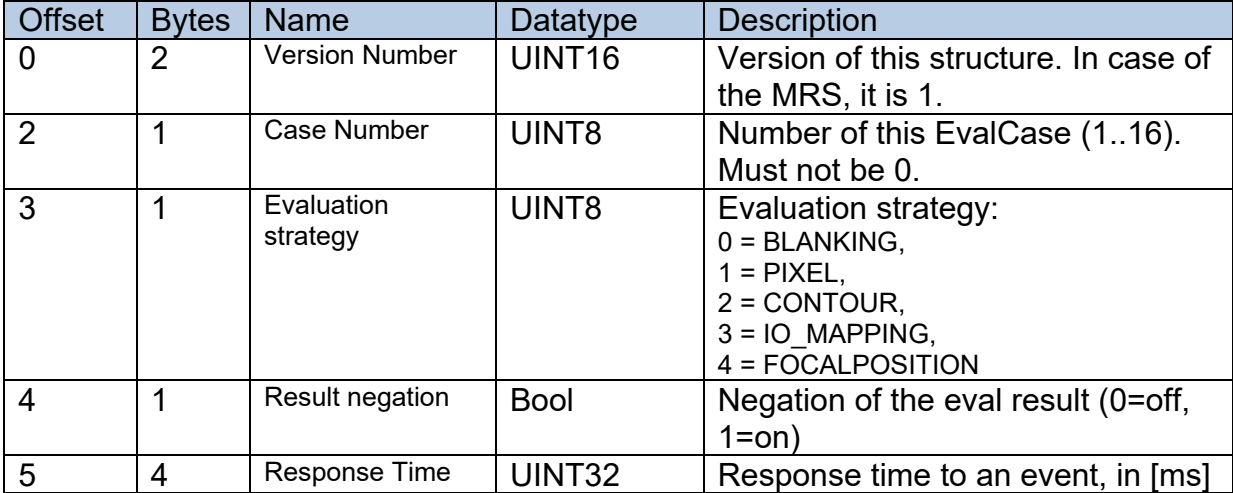

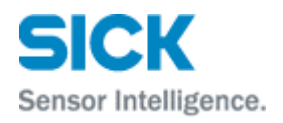

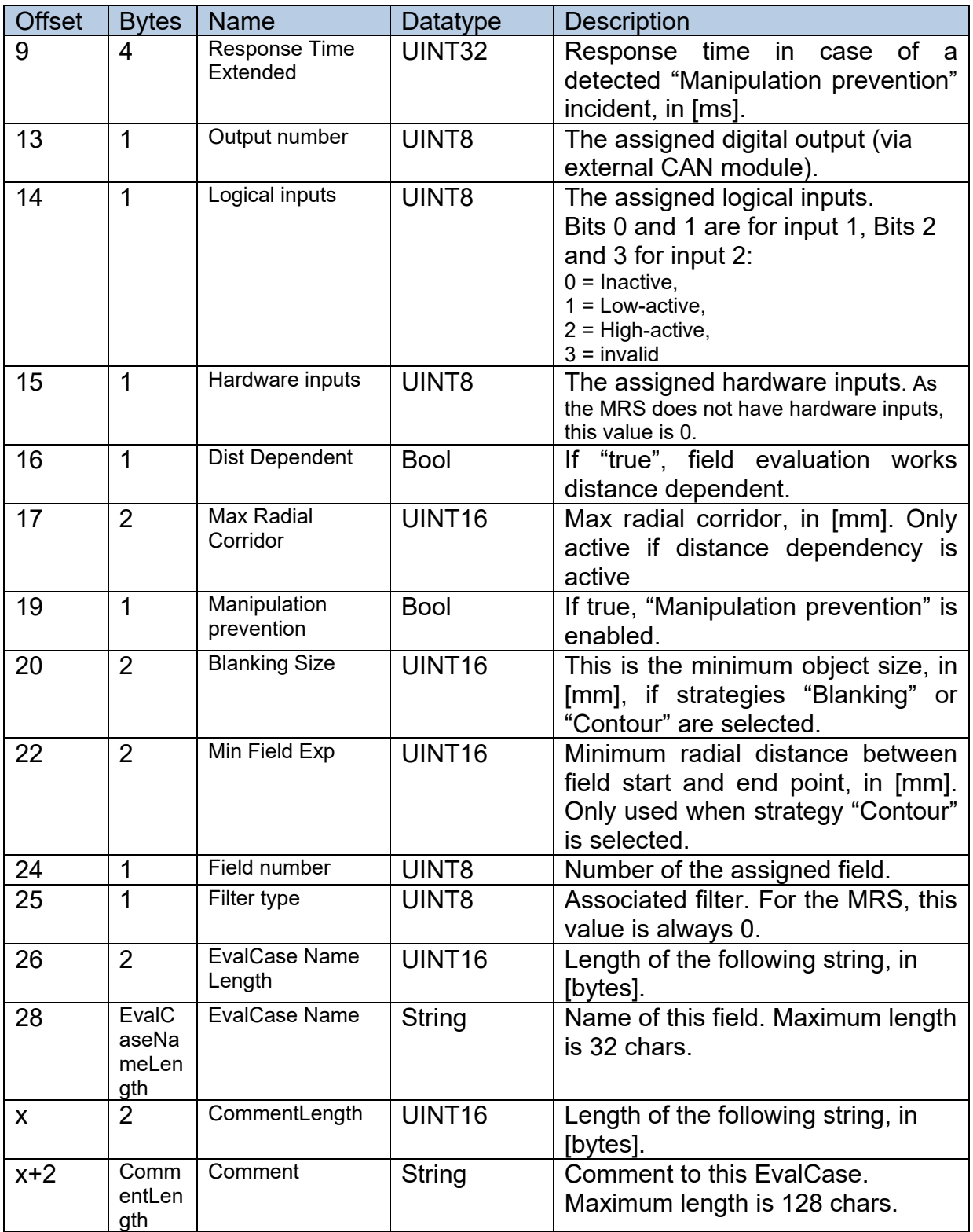

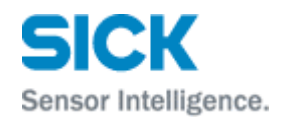

#### <span id="page-44-0"></span>10.4.2 Example

To write the EvalCases, log in and then write the variable. Here is a valid example in which 1 eval case is written (totel length 56 bytes):

02 02 02 02 00 00 00 2F 73 57 49 00 4E 00 01 00 01 01 00 00 00 00 01 F4 00 00 01 F4 00 00 38 00 07 D0 00 00 C8 00 00 01 00 00<br>0A 44 65 6D 6F 43 61 73 65 2D 31 00 00 05 0A 44 65 6D 6F 43 61 73 65 2D 31 00 00

The response from the MRS (success) is (length 14 bytes): 02 02 02 02 00 00 00 05 73 57 41 00 4E 2B

In case of an error, the MRS would respond with a "FA" message.

#### <span id="page-44-1"></span>**10.5 Reading eval case results**

The status of the field evaluation cases (short: eval cases) can be obtained by reading the SOPAS variable aEvalCaseResult (index 0x0029).

In addition, it is possible to receive this variable whenever status of an eval case changes. To do this, the application must subscribe to the variable by registering to the event with the variable index.

If the application no longer requires the events, it can unsubscribe from the variable.

The returned  $evalCaseResult$  structure for the variable is:

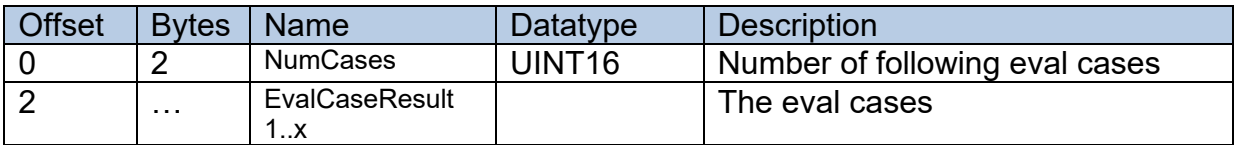

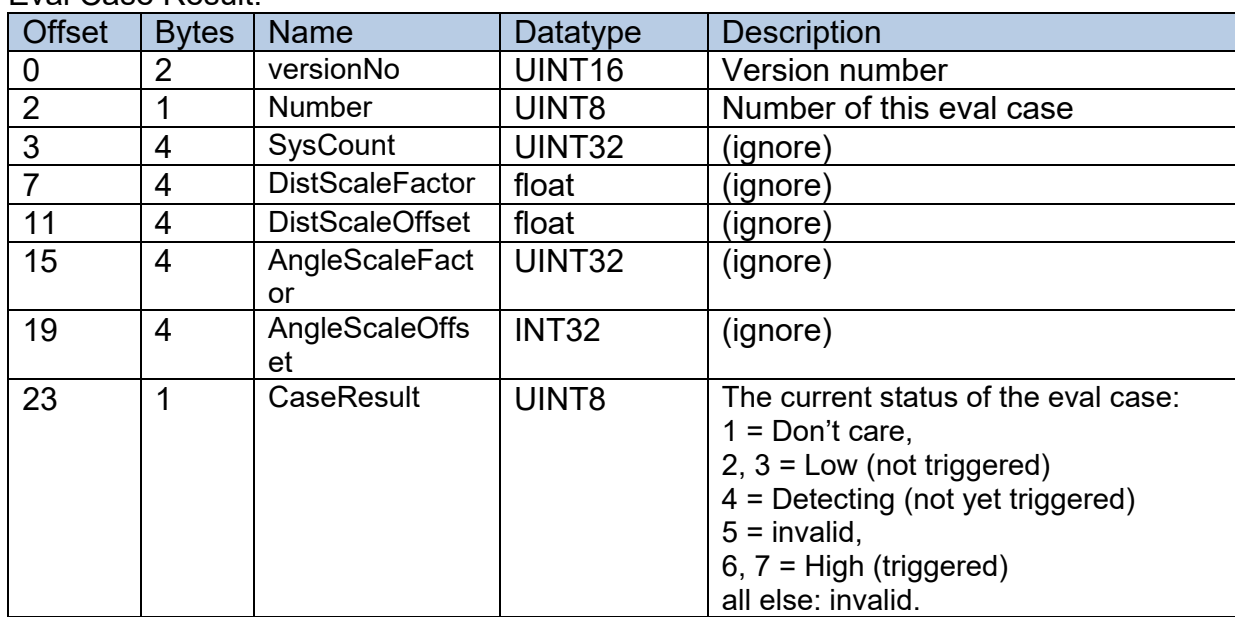

#### Eval Case Result:

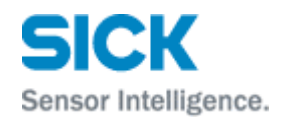

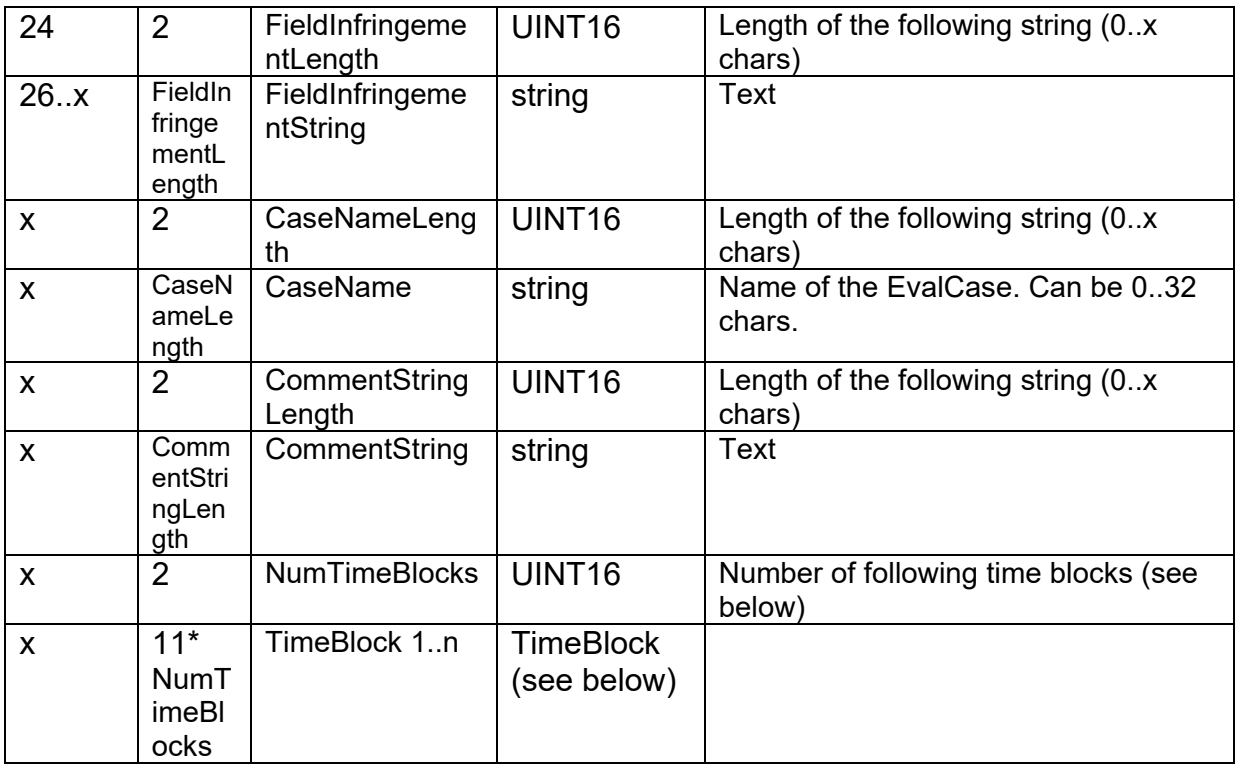

#### Time Block:

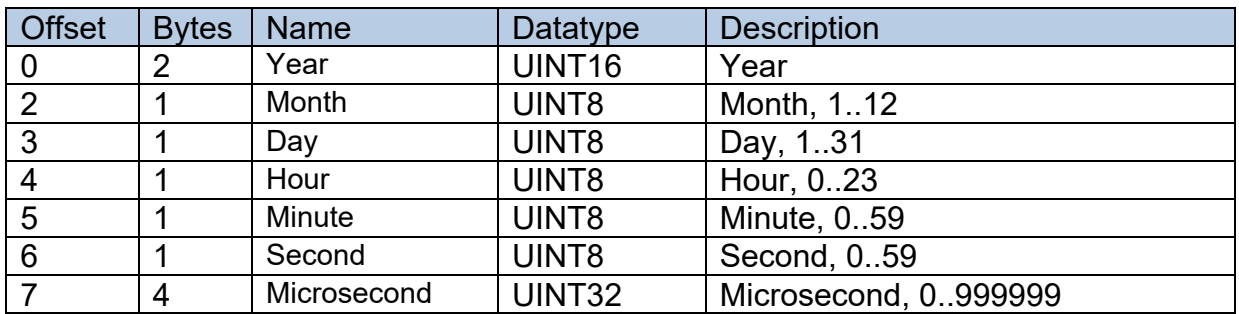

## <span id="page-45-0"></span>**10.6 Login**

To allow variable writes, a login must be performed. Typically, the level needs to be at least "Authorized client". For the login, the method SetAccessMode (index 0x0000) has to be invoked.

Parameters for method SetAccessMode:

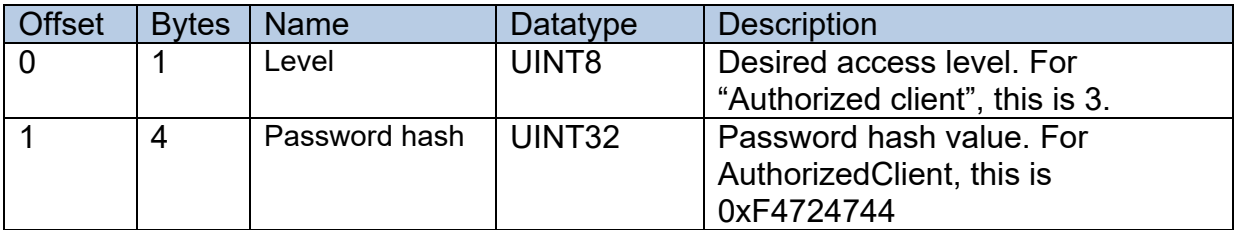

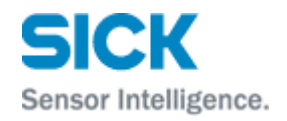

#### <span id="page-46-0"></span>10.6.1 Sensor answer to Login

The sensor answers with an "AI", the index (0x0000) and a boolean flag (1 byte). If this flag is  $0 =$  false, the method was not successful, otherwise it was successful.

<span id="page-46-1"></span>10.6.2 Example

Login command, sent to MRS (all in hex format, total length 19 bytes): 02 02 02 02 00 00 00 0A 73 4D 49 00 00 03 F4 72 47 44 F1

Response of the MRS (length 15 bytes): 02 02 02 02 00 00 00 06 73 41 49 00 00 01 7A

#### <span id="page-46-2"></span>**10.7 Logout**

Logout leaves the access level. The command sequence is identical to the Login procedure, but the access level is 1, and any password hash value can be used.

#### <span id="page-46-3"></span>**10.8 Scan data**

The SOPAS interface also offers access to the scan data of the sensor. This is intended to display a scan data reference while configuring fields.

For applications that are only using the scan data, it is recommended to use the native MRS interface described in chapter [3.](#page-6-0)

Scan data can be requested by registering to the event ScanDataMonitor (index 0x0011). The sensor then sends an event answer with new scans whenever they are available.

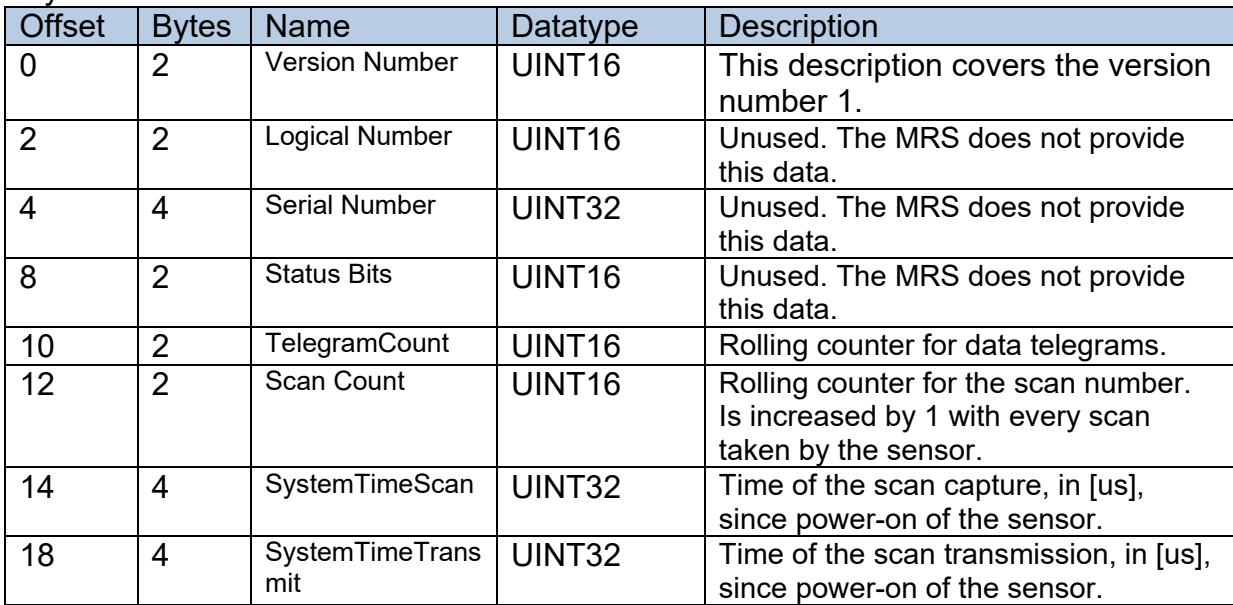

Payload:

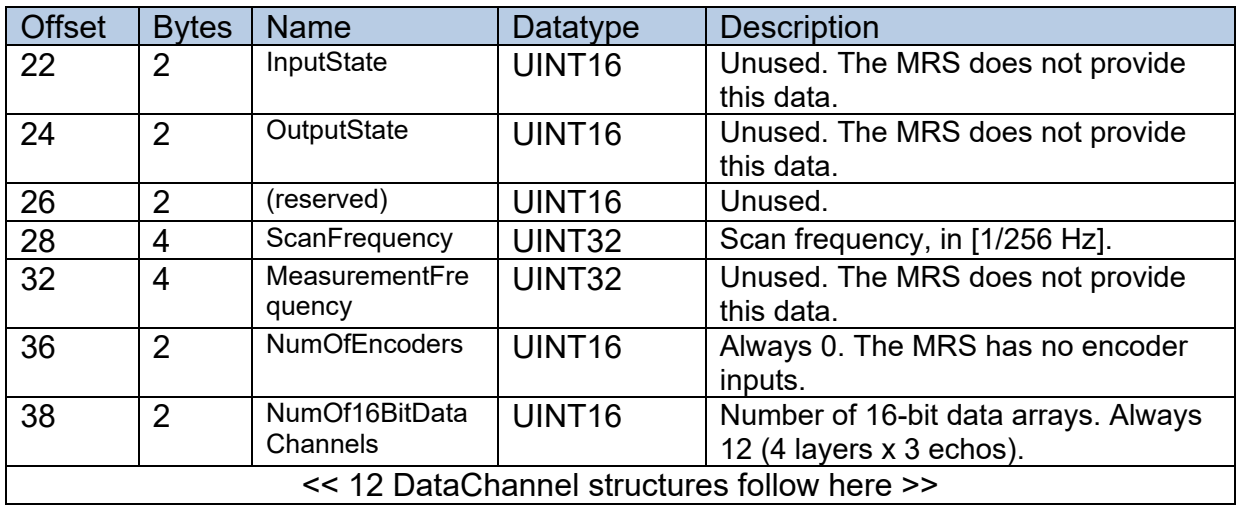

The rest of the message can be ignored as the MRS does not provide any more information.

#### <span id="page-47-0"></span>10.8.1 DataChannel structure

The MRS has 4 scan layers, and in each layer, each measurement can provide up to 3 range results ("echos"). Therefore, the scan data is transmitted in 12 DataChannel structures, each covering 1 echo in 1 layer.

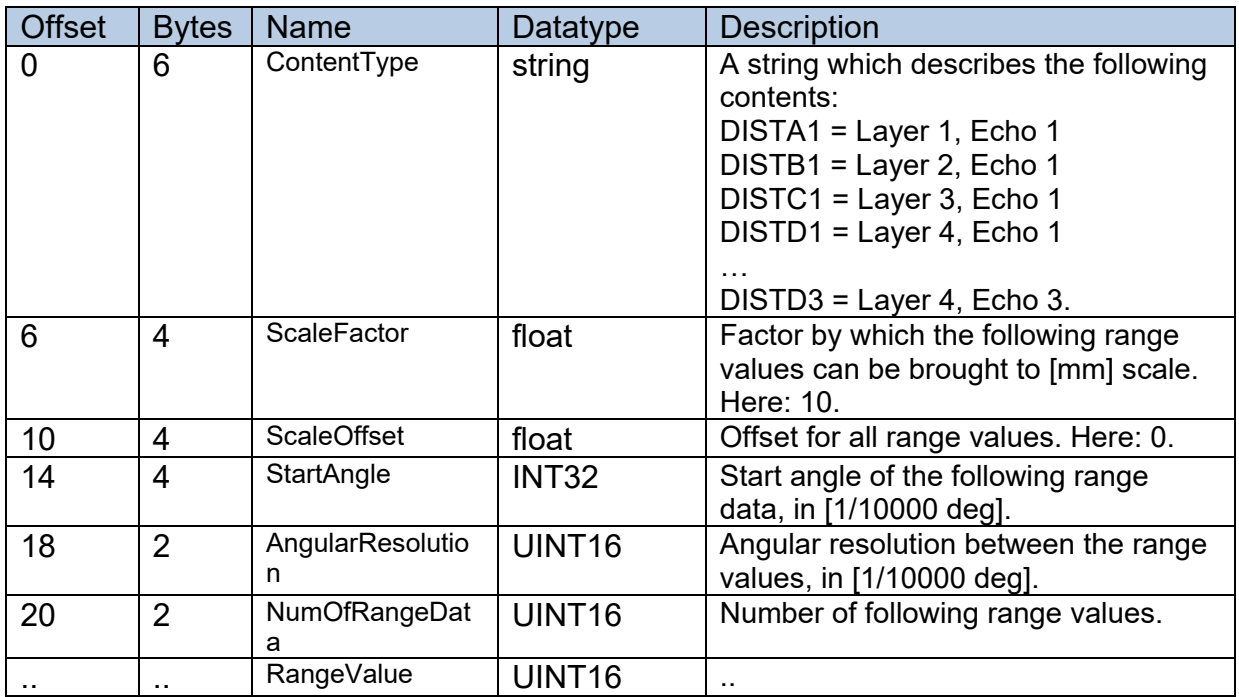

At the end of this structure there are 0..x range values (as defined by NumOfRangeData). Each value is a UINT16 value. For each value, the distance [m] is:

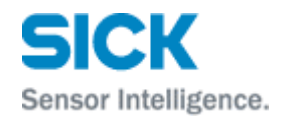

```
dist = (RangeValue * scaleFactor) / 1000.0
```
and the horizontal angle (in [deg] is:

hAngle =  $((\text{startAngle} + d * \text{angularResolution}) / 10000.0)$ 

with d = number of this range value (0 .. (NumOfRangeData-1)).

Australia

Phone +61 (3) 9457 0600 1800 33 48 02 – tollfree E-Mail sales@sick.com.au

#### Austria

Phone +43 (0) 2236 62288-0 E-Mail office@sick.at

Belgium/Luxembourg Phone +32 (0) 2 466 55 66 E-Mail info@sick.be

Brazil Phone +55 11 3215-4900 E-Mail comercial@sick.com.br

Canada Phone +1 905.771.1444 E-Mail cs.canada@sick.com

Czech Republic Phone +420 2 57 91 18 50 E-Mail sick@sick.cz

Chile Phone +56 (2) 2274 7430 E-Mail chile@sick.com

China Phone +86 20 2882 3600 E-Mail info.china@sick.net.cn

Denmark Phone +45 45 82 64 00 E-Mail sick@sick.dk

Finland Phone +358-9-25 15 800 E-Mail sick@sick.fi

France Phone +33 1 64 62 35 00 E-Mail info@sick.fr

Germany Phone +49 (0) 2 11 53 01 E-Mail info@sick.de

Hong Kong Phone +852 2153 6300 E-Mail ghk@sick.com.hk

Hungary Phone +36 1 371 2680 E-Mail ertekesites@sick.hu

India Phone +91-22-6119 8900 E-Mail info@sick-india.com

Israel Phone +972-4-6881000 E-Mail info@sick-sensors.com Italy

Phone +39 02 27 43 41 E-Mail info@sick.it

Japan Phone +81 3 5309 2112 E-Mail support@sick.jp

Malaysia Phone +603-8080 7425 E-Mail enquiry.my@sick.com

Mexico Phone +52 (472) 748 9451 E-Mail mario.garcia@sick.com

Netherlands Phone +31 (0) 30 229 25 44 E-Mail info@sick.nl

New Zealand Phone +64 9 415 0459 0800 222 278 – tollfree E-Mail sales@sick.co.nz

Norway Phone +47 67 81 50 00 E-Mail sick@sick.no

Poland Phone +48 22 539 41 00 E-Mail info@sick.pl

Romania Phone +40 356-17 11 20 E-Mail office@sick.ro

Russia Phone +7 495 283 09 90 E-Mail info@sick.ru

Singapore Phone +65 6744 3732 E-Mail sales.gsg@sick.com

Slovakia Phone +421 482 901 201 E-Mail mail@sick-sk.sk

Slovenia Phone +386 591 78849 E-Mail office@sick.si

South Africa Phone +27 (0)11 472 3733 E-Mail info@sickautomation.co.za South Korea Phone +82 2 786 6321 E-Mail info@sickkorea.net

Spain Phone +34 93 480 31 00 E-Mail info@sick.es

Sweden Phone +46 10 110 10 00 E-Mail info@sick.se

**Switzerland** Phone +41 41 619 29 39 E-Mail contact@sick.ch

Taiwan Phone +886-2-2375-6288 E-Mail sales@sick.com.tw

Thailand Phone +66 2 645 0009 E-Mail marcom.th@sick.com

**Turkey** Phone +90 (216) 528 50 00 E-Mail info@sick.com.tr

United Arab Emirates Phone +971 (0) 4 88 65 878 E-Mail info@sick.ae

United Kingdom Phone +44 (0)17278 31121 E-Mail info@sick.co.uk

USA Phone +1 800.325.7425 E-Mail info@sick.com

Vietnam Phone +65 6744 3732 E-Mail sales.gsg@sick.com

Further locations at www.sick.com

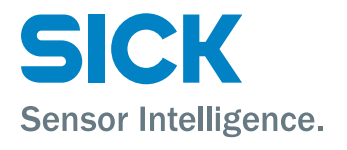